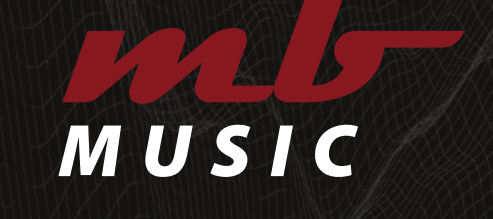

# *"SOUNDS WITH PASSION"*

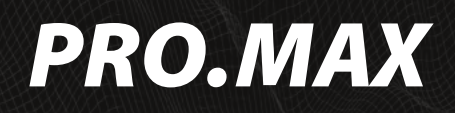

*Bedienungsanleitung User Manual*

# **INHALT**

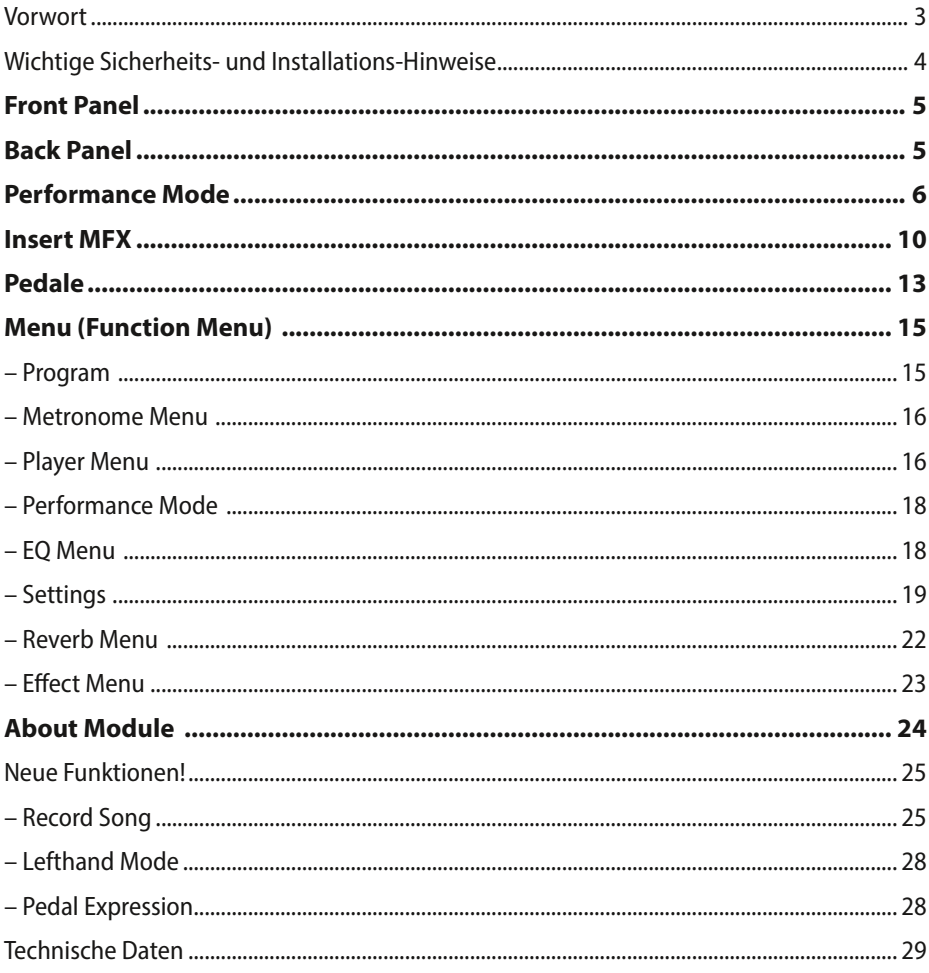

#### Anhang:

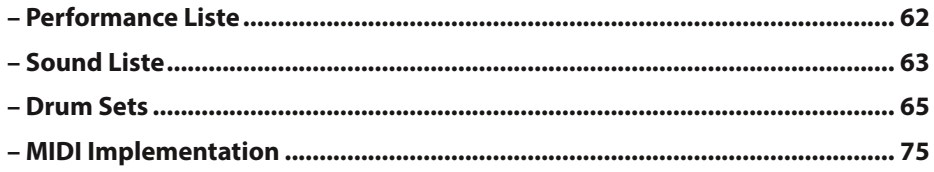

# <span id="page-2-0"></span>*VORWORT*

Herzlichen Glückwunsch! Sie haben ein hochwertiges Produkt aus dem Hause MB Music – den *PRO.MAX* – und die fantastische Möglichkeit all Ihre musikalischen Vorstellungen zu verwirklichen, erworben. Bitte lesen Sie diese Anleitung sorgfältig durch, um so alle Eigenschaften perfekt nutzen zu können.

Wir wünschen Ihnen mit dem *MB Music PRO.MAX* viel Spaß!

# Sicherheitshinweise

### **BEWAHREN SIE DIESE HINWEISE GUT AUF**

HINWEISE ZU EFUERRISIKO. ELEKTRISCHEM SCHOCK ODER VERLETZUNGEN VON PERSONEN

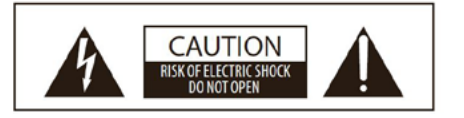

**ACHTUNG: ELEKTROSCHOCK GEFAHR - NICHT OFFNEN** 

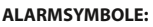

Die elektronischen Produkte der Firma MB Music können ähnliche Aufkleber aufweisen wie in der Abbildung. Bitte befolgen Sie genau die Angaben in den Sicherheitsanweisungen.

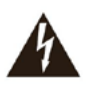

Blitz mit Pfeil in einem gleichschenkligen Dreieck weist den Benutzer darauf hin, dass sich innerhalb des Gerätes nicht isolierte, spannungsführende Teile befinden, die eine Gefahr durch Stromschlag darstellen.

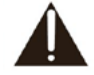

**WARNING** TO REDUCE THE RISK OF FIRE

**RAIN OR MOISTURE.** 

OR ELECTRIC SHOCK, DO NOT EXPOSE THIS PRODUCT TO

> Das Ausrufungszeichen in einem gleichschenkeligen Dreieck weist den Benutzer darauf hin, dass es sich um wichtige Serviceunterlagen handelt.

Die Information in diesem Druckwerk wurde sorgfältig erstellt und geprüft. Die Hersteller sind jedoch nicht für eventuelle Irrtümer haftbar. Alle Rechte sind vorbehalten. Dieses Druckwerk darf weder kopiert, fotokopiert, noch in Teilen oder als Ganzes ohne vorherige, schriftliche Genehmigung durch MB Music vervielfältigt werden. MB Music behält sich das Recht vor, auch ohne vorherige Ankündigung, für notwendig befundene Modifikationen von Design oder Funktion seiner Produkte vorzunehmen. MB Music lehnt jede Haftung für Personen- oder Sachschäden, die auf unsachgemäßen Gebrauch des Instrumentes zurückzuführen sind, ab.

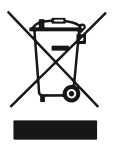

Gesundheitsgefährdendes Material-Sondermüll. Private Haushalte wenden sich vor Entsorgung an örtliche<br>Behörden. Gewerbliche Nutzer Gewerbliche entsorgen laut EAR-Vorschrift. Nicht im Hausmüll sondern gesondert entsorgen.

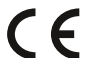

Download der Konformitätsbescheinigung unter www.mbmusic-pro.de erhältlich.

#### Die technischen Spezifikationen können ohne Vorankündigung geändert werden.

MB Music übernimmt keine Haftung für Schäden, die aus unsachgemässer Behandlung, unerlaubten Eingriffen in das Instrument, Datenverluste oder Datenzerstörung verursachen. Die Informationen in der vorliegenden Bedienungsanleitung sind zum Zeitpunkt des Drucks korrekt. MB Music behält sich jedoch das Recht vor, jederzeit, ohne Vorankündigung, und ohne Verpflichtung, bereits verkaufte Instrumente dem neuesten Stand anzupassen, technische Änderungen vorzunehmen.

# <span id="page-3-0"></span>*WICHTIGE SICHERHEITS- UND INSTALLATIONS-HINWEISE*

Hinweise betreffend Feuergefahr, elektrischen Schlag oder Verletzungsgefahr.

### WARNUNG!

- 1. Alle Sicherheits- und Installationshinweise, sowie die Erläuterung der Symbole lesen, bevor das Gerät benutzt wird.
- 2. Dieses Gerät nicht in der Nähe von Wasser benutzen (beispielsweise in der Nähe von Schwimmbecken, Badewanne, Waschbecken, im Badezimmer) und nicht Regen oder Feuchtigkeit aussetzen.
- 3. Dieses Gerät darf nur in Verbindung mit einer vom Hersteller empfohlenen oder mitgelieferten Standvorrichtung bzw. Zubehör betrieben werden. Sofern dies vor Benutzung zusammengesetzt werden muss, ist die Montageanleitung am Schluss dieses Handbuchs genau zu befolgen.
- 4. Dieses Gerät kann permanente Hörschäden verursachen, besonders in Verbindung mit zusätzlichen Verstärkern, Lautsprechern oder Kopfhörern. Vermeiden Sie übergroße oder unangenehme Lautstärke über einen längeren Zeitraum. Sollten Sie Anzeichen einer Hörschädigung bemerken, muss ein Facharzt aufgesucht werden.
- 5. WARNUNG: Weder dieses Gerät noch andere Gegenstände auf das Netzkabel stellen oder derart aufstellen, dass durch das Netzkabel ein Schaden ausgelöst werden könnte (beispielsweise durch Betreten, darüber Stolpern, Gegenstände darüber rollen oder schieben).
- 6. Das Gerät muss derart aufgestellt werden, dass eine ausreichende Ventilation gewährleistet ist (eventuell vorhandene Lüftungsschlitze müssen frei liegen).
- 7. Dieses Gerät muss von übermäßiger Wärmeeinstrahlung (Heizkörper, Heizlüfter und andere wärmeproduzierenden Einrichtungen) ferngehalten werden.
- 8. Dieses Gerät darf nur an einen Netzanschluss angeschlossen werden, bzw. in der Weise mit Strom versorgt werden wie in der Bedienungsanleitung oder auf dem Gerät selbst vermerkt ist.
- 9. Dieses Gerät kann mit einem gepolten Netzanschluss geliefert worden sein (z.B. ein Steckerstift mit größerem Durchmesser). Falls der Stecker nicht in die Steckdose passen sollte, muss ein Fachmann zu Rate gezogen werden. Nehmen Sie keine Veränderungen am Netzanschluss vor!
- 10. Das Netzkabel sollte aus der Steckdose gezogen werden, wenn das Gerät für längere Zeit nicht gebraucht wird.
- 11. Achten Sie darauf, dass in das Gerät keine Gegenstände fallen oder Flüssigkeiten eindringen.
- 12. Ein qualifizierter Service-Techniker muss herangezogen werden wenn:
	- a. das Netzkabel oder der Netzstecker beschädigt sind; oder
	- b. Gegenstände in das Gerät gefallen oder Flüssigkeiten eingedrungen sind; oder
	- c. das Gerät übermäßiger Feuchtigkeit (z.B. Regen) ausgesetzt war; oder
	- d. das Gerät nicht funktioniert oder eine ungewöhnliche Abweichung von der normalen Funktionsweise zeigt; oder
	- e. das Gerät oder das Gehäuse beschädigt wurde (z.B. durch Fallen).
- 13. Nehmen Sie keine Eingriffe am Gerät vor, es sei denn, Sie werden ausdrücklich in den zugehörenden Dokumentationen (z.B. Bedienungsanleitung) erwähnt. Alle weitergehenden Eingriffe dürfen nur durch qualifizierte Fachleute erfolgen.
- 14. Manche MB Music-Produkte werden mit Befestigungen und/oder anderem Zubehör geliefert oder sind als zusätzliches Extrazubehör lieferbar. Es muss darauf geachtet werden, dass derartiges Zubehör korrekt und stabil montiert, bzw. angebracht wird.
- 15. Elektromagnetische Störung (RFI). In diesem elektronischen Gerät kommt digitale S.W.P.-Technologie zur Anwendung, welche den Radio-/TV-Empfang stören könnte.

# <span id="page-4-0"></span>*FRONT PANEL*

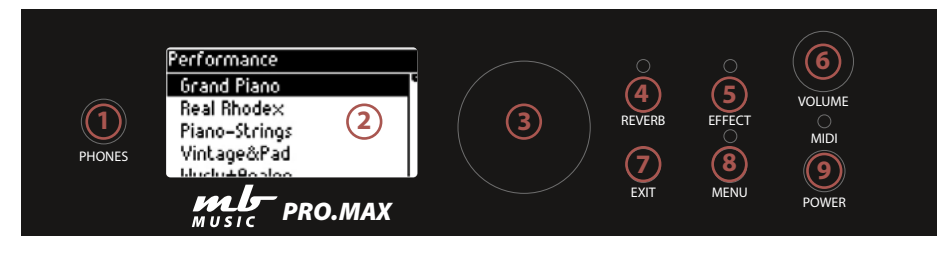

- 1. PHONES: Hier kann ein Stereo Kopfhörer angeschlossen werden.
- 2. **Display:** OLED Display  $128 \times 64$ , zeigt die aktuellen Einstellungen
- 3. Data Rad / Encoder: Zum Auswählen und Ändern von Funktionen (Push / Drücken und Drehen)
- 4. Reverb: Hier kann der Raumklang eingestellt und geändert werden.
- 5. Effect: Hier kann der Multieffekt wie z.B. Chorus eingestellt werden.
- 6. Volume: Laustärke-Drehknopf für die Gesamtlautstärke
- 7. **EXIT:** Hier gelangen Sie immer zurück zum Ausgangspunkt der Einstellungen.
- 8. MENU: Funktions-Menu zum Einstellen und Ändern der Parameter.
- 9. POWER: Hier schalten Sie das Klangmodul AN oder AUS.

# <span id="page-4-1"></span>*BACK PANEL*

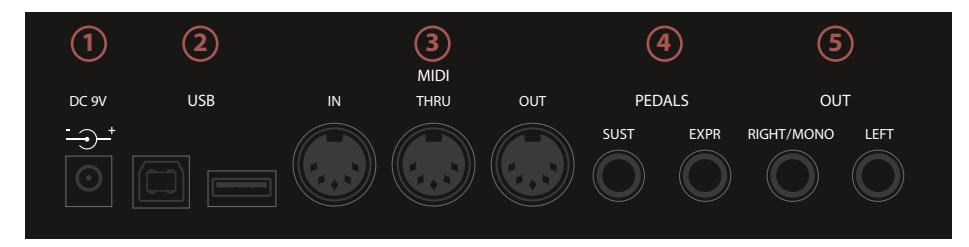

- 1. DC9V: Hier schließen Sie das mitgelieferte Netzteil an.
- 2. USB:  $1 \times$  USB HOST (MIDI USB für PC) und 1×USB Device (USB-Stick für Player und Perfomances; Laden, Speichern, MIDI oder MP3 Files abspielen)
- 3. MIDI: MIDI In, MIDI Thru, MIDI Out Buchsen. Klassische DIN 5 MIDI-Anschlüsse
- 4. **Pedals:**  $1 \times$  Sustain Pedal Eingang und 1×Expression-/Daten-Pedal Anschluss
- 5. Out: Left / Right / Mono zum Anschließen an ein Mischpult oder aktive Lautsprecher.

# <span id="page-5-0"></span>*PERFORMANCE MODE*

Erstellen, ändern, speichern von Performances.

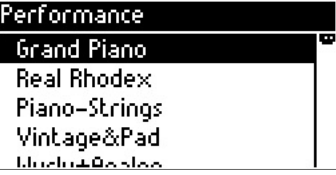

# ERSTELLEN ODER ÄNDERN EINER PERFORMANCE:

Wählen Sie zuerst mit dem Datenrad (Encoder) die gewünschte Performance aus.

Durch Drücken des Encoders gelangen Sie in das Programmier-Fenster:

Wählen Sie den gewünschten Part aus, z.B. Part 1 und drücken erneut den Encoder:

Hier sehen Sie, ob der Part angeschaltet (On) oder aus ist (Off).

Key High bestimmt die höchste Note des Parts:

Key Low bestimmt die tiefste Note des Parts:

Transpose bestimmt die Tonhöhe des klingenden Klanges.

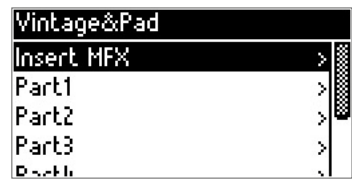

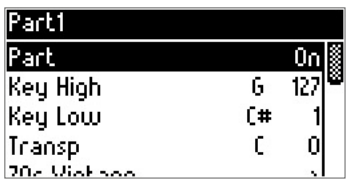

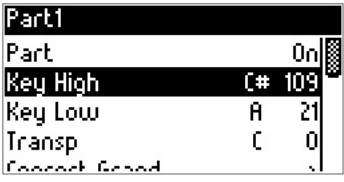

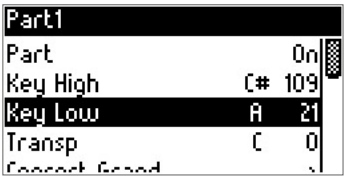

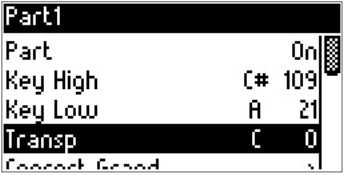

Hier bestimmen Sie den Klang / Sound.

Durch erneutes Drücken des Encoders gelangen Sie zur Klangauswahl/ Klanggruppen.

Durch Drehen des Encoders wählen Sie die entsprechende Klanggruppe aus.

Und durch erneutes Drücken des Encoders gelangen Sie zu den Solo-Klängen der gewählten Klanggruppe:

(Hier z.B. Super Brass ist nun als Klang ausgewählt)

Durch Drücken der EXIT-Taste (2×) gelangen Sie wieder in das PART Menu:

Hier können Sie Volume (Lautstärke), Panorama (Pan), Mode (Polyphone oder Monophone), Reverb (Hall-Effekt-Stärke) und Chr (Chorus-Effekt) ändern – durch Drücken und Drehen des Encoders.

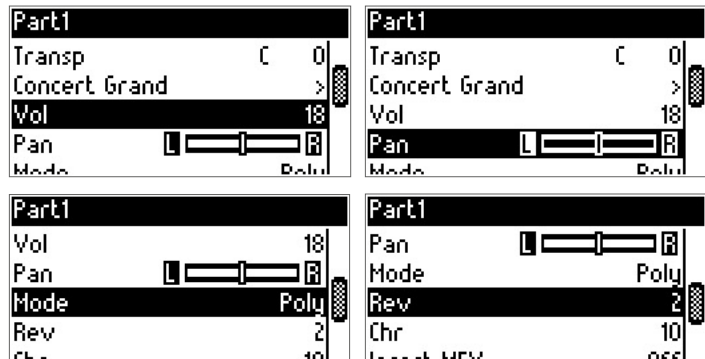

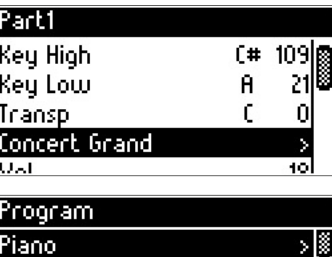

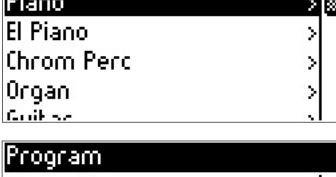

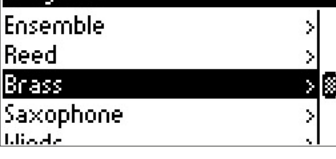

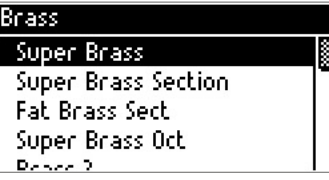

Mit **EXIT** gelangen Sie wieder zurück und können durch Drehen des Encoders weitere Menü-Funktionen auswählen:

Hier z.B. ob ein Insert MFX (Insert Effekte  $\triangleright$  S. 8) aktiviert werden soll, oder die Zuweisung von Expression (Volume / Effekt) Pedal und Sustain (Haltepedal) an oder ausgeschaltet werden soll (für jeden einzelnen Part einstellbar).

Im Part Menu kann auch Pitchbend für jeden Part an oder ausgeschaltet werden.

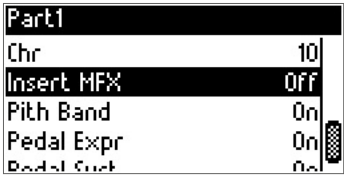

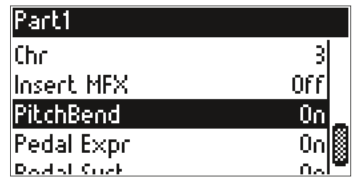

# NAME EINER PERFORMANCE ÄNDERN:

Durch Drücken des Encoders (Datenrad) gelangen Sie in das Performance Menu, und drehen das Rad biszu Rename.

Durch weiteres Drücken des Encoders öffnet sich das Rename Fenster:

Durch Drücken und Drehen des Encoders ändern Sie den Buchstaben.

Mit EXIT gelangen Sie zurück und können durch Drehen des Encoders den nächsten Buchstaben an- und auswählen.

Ist der Name geändert, gelangen Sie mit EXIT zurück zum Performance Menu.

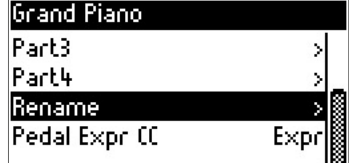

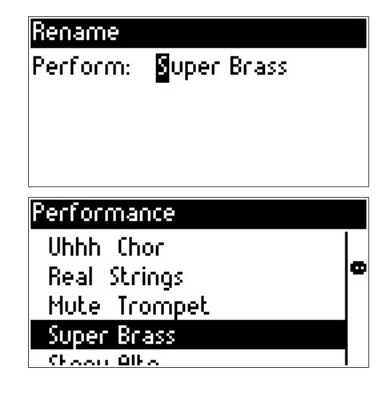

# PERFORMANCES KOPIEREN UND SPEICHERN (COPY TO PERF):

Wählen Sie die zu kopierende Performance aus und drücken sie den Encoder. Drehen Sie nun den Encoder (Drehknopf) bis "Copy to Perf" erscheint:

Nun drücken Sie wieder den Encoder (Drehknopf) und Sie können den Zielort (Ziel Performance) auswählen.

Durch weiteres Drücken und drehen des Encoders können sie den Platz nochmals Tauschen oder ändern, bei Bedarf.

Zum Kopieren wählen Sie nun Copy durch Drehen und Drücken des Encoders:

Erneutes Drücken des Encoders aktiviert das Copy Fenster:

Bestätigen zum Kopieren mit durch drücken des **Encoders** 

Abbrechen mit der EXIT Taste.

Fertig

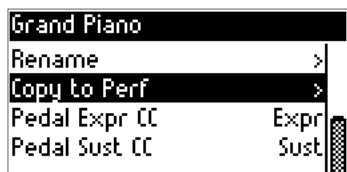

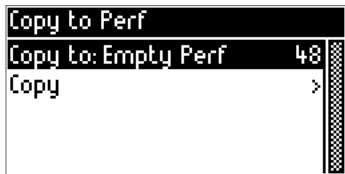

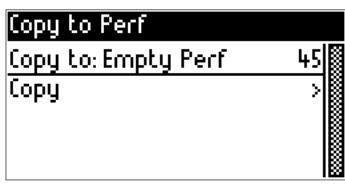

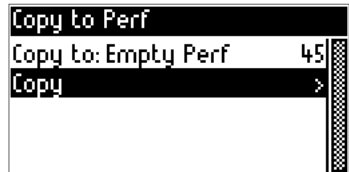

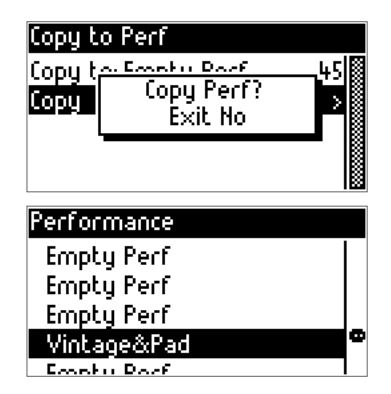

# <span id="page-9-0"></span>*INSERT MFX*

Spezielle Insert Effekte für einen noch authentischeren Klang.

Mit dem Insert MFX Menu stehen Ihnen spezielle Effekte wie Distortion (Verzerrer),

Tremolo, Rotary (Rotierender Lautsprecher) zur Verfügung.

Diese MFX Effekte können Sie im Performance Mode zu jedem Part einfügen.

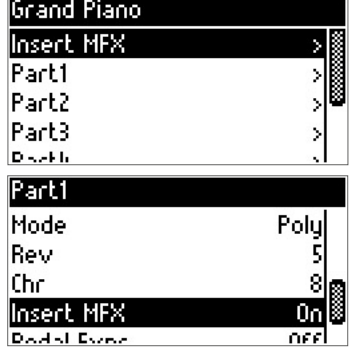

### INSERT MFX PROGRAMMIEREN:

Wählen Sie den Part aus, z.B. Part 1 und drehen Sie mit dem Encoder auf Insert MFX und stellen diesen auf ON.

Drücken Sie **EXIT**, um wieder zurück zum Part 1 (oder 2-3-4 usw.) zu gelangen.

Nun wählen Sie wieder Insert MFX an, um einen Effekt auszuwählen z.B. Distortion:

Schalten Sie den gewünschten Effekt an (ON).

Wählen Sie einen **Distortion Type** aus z.B. Overdrive, Distortion, Fuzz1, Fuzz2, Tube, Asymmetrie.

In Bright: Helligkeit des Effekts

Drive: Signalstärke

Output Bright: Helligkeit des Effektes bei der Ausgabe

Out Level: Gesamtlautstärke des Effektes

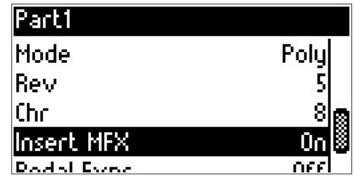

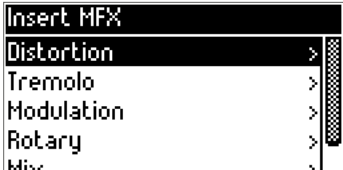

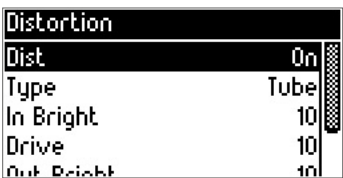

*TIPP: Der MFX Effekt wirkt sich auf die Gesamtlautstärke eines Klanges oder der Performance aus, hier sollte man immer die Lautstärke mit anderen Performances vergleichen, um Volume-Unterschiede in einzelnen Performances zu vermeiden.*

### TREMOLO MFX:

Drücken Sie wieder den Encoder (Tremolo), um den gewünschten Effekt zu editieren.

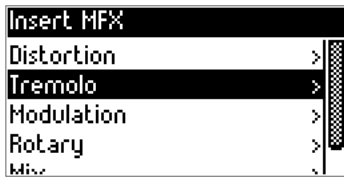

Type: Stereo / Mono umschaltbar

Shape: Panorama der Tremolos/ Stereo Effekt-Links/ Rechts)

Depth: Tiefe / Stärke des Effekts

Mod Rate: Modulation Geschwindigkeit des Effektes

Modulation: Drücken Sie den ENCODER, um Modulation anzuschalten.

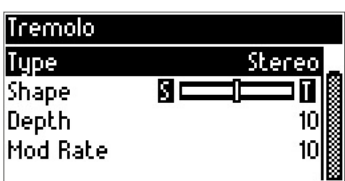

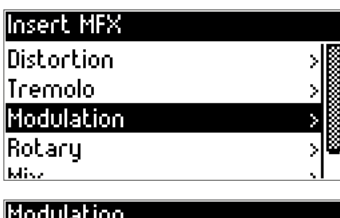

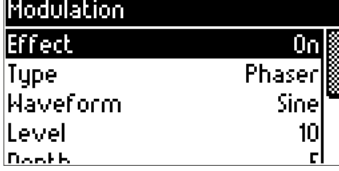

Wählen Sie mit dem Encoder die Typen an und durch erneutes DRÜCKEN des Encoders den gewünschten Modulation Effekt. z.B. Phaser.

Hier stehen Ihnen Chorus, Vibrato, Flanger und Phaser zur Auswahl.

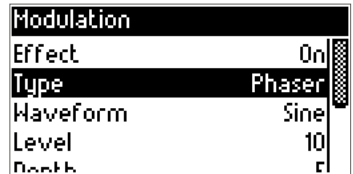

### ROTARY (ROTIERENDER LAUTSPRECHER):

Rotary on: Um den Rotary-Effekt zu nutzen, stellen Sie den Rotary auf On.

Speed: Speed bestimmt die Geschwindigkeit: Slow (langsam) Fast (schnell)

Slow Rate: bestimmt die drehende Geschwindigkeit bei Slow.

Fast Rate: bestimmt die drehende Geschwindigkeit bei Fast

Fast to Slow: bestimmt die Zeit von Schnellzu Langsam

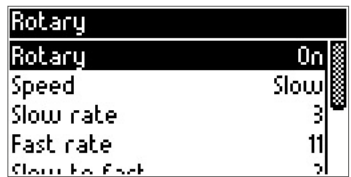

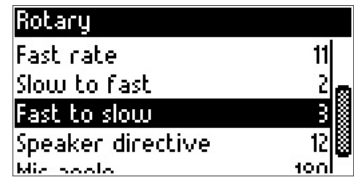

Speaker directive: Lautsprecher Stereo / Links-Rechts

Mic angle: Mikrofone Winkel von 0-180° einstellbar

Wenn Sie alles eingestellt haben, gehen Sie auf MIX im Insert MFX Menu:

Drücken Sie nun den Encoder, um in das MIX Menü zu gelangen:

Hier können Sie noch den Hall- und Chorus (Effekt)- Anteil dazu regeln.

Rotary Slow to fast Fast to slow Speaker directive Mic angle:

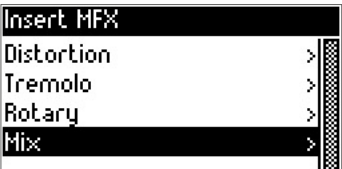

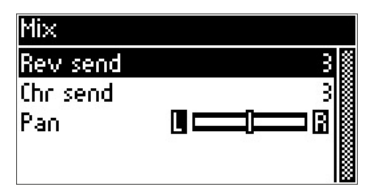

*TIPP: Hall (Reverb) und Effects (Chorus, Flanger, Delay, usw.) können wie gewohnt in der Performance genutzt und programmiert werden. Insert MFX ist noch ein weiterer Effekt, der in einer Performance genutzt werden kann. Es können auch mehrere Insert-Effekte gleichzeitig genutzt werden.*

# <span id="page-12-0"></span>*PEDALE*

Pedale programmieren in einer Performance

Um in das Pedal Menu zu gelangen, wählen Sie eine zu bearbeitende Performance aus.

Drücken Sie den Encoder (Datenrad), um in die gewählte Performance zu gelangen.

Drehen Sie den Encoder (Datenrad) nach rechts, um auf die Pedal Funktionen zu kommen.

Damit auch das Pedal die richtige Funktion ausführt, muss die Funktion in der Performance festgelegt werden.

Hier stehen folgende Funktionen zur Verfügung:

Pedal Expr CC: Expression (Volume Pedal) oder Mod (Modulation) Cut (Filter) oder Vol (Lautstärke)

Pedal Sust CC: Sustain, Soft, Smpl RT Control, Rotor Fst. Slw.

Soll das Pedal Sust CC die Funktion SUSTAIN ausführen, muss das Pedal auf SUST gestellt werden:

Soll das Pedal einen Klang in Realtime umschalten

z.B. Rock Sax & Growl Sax,

muss das Pedal auf Smpl RT Cntrl (Real Time Sample Control) eingestellt werden.

*HINWEIS: Klänge mit der Endung "RT" sind spezielle Sounds, die für diese Real Time Control erstellt wurden.*

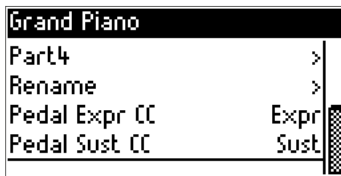

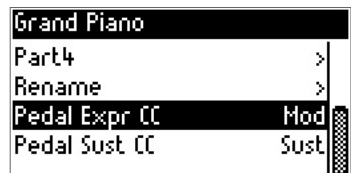

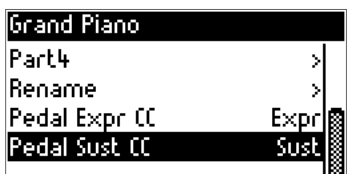

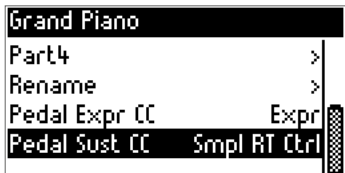

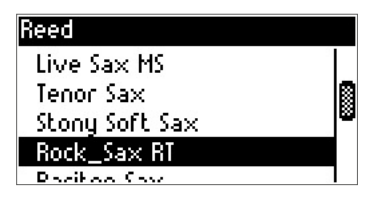

Das Pedal kann natürlich auch einem oder mehreren Kanälen zugewiesen werden.

Bitte überprüfen Sie immer in jedem Part, ob die Pedale auf On oder Off stehen.

Um in dieses Menu zu gelangen, drücken Sie den Encoder des angewählten Parts

Hier z.B. Part 3

Hier ist das Pedal Sust auf On

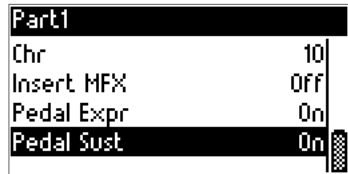

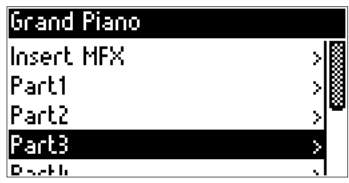

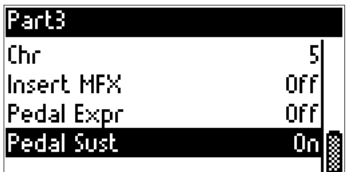

*TIPP: Diese Funktionen sind auch über ein externes MIDI-Pedal erreichbar. Für die Spezialfunktion Realtime Control ist der CC#63 vorgesehen. Performances umschalten funktioniert über CC#61 (Zurück) und CC#62 (Vorwärts). Um eine bestimmte Performance direkt anzuwählen, verwenden Sie den MIDI Control Change #CC 30 und dann den entsprechenden Performance Wert (Value) z.B. "25" für Performance25. Alle weiteren MIDI Controller-Daten finden Sie in der MIDI Implementation.*

# <span id="page-14-0"></span>*MENU (FUNCTION MENU)*

Hier gelangen Sie in das Editier-Menü Ihres PRO.MAX.

Durch Drücken der MENUTaste am Front Panel gelangen Sie in das Function Menu:

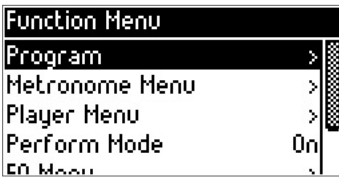

### <span id="page-14-1"></span>PROGRAM:

Durch Drücken des Encoders gelangen Sie in das Program. Hier finden Sie durch erneutes Drücken des Encoders die Klanggruppen-Auswahl:

Folgende Gruppen stehen zur Auswahl:

Piano, Electro Piano, Keyboard, Chrom Perc, Organ, Guitar, El Guitar, Bass, Orchester, Strings, Ensemble, Brass, Reed ,Winds, EFX, Ethnic, Drum Perc, SFX und SFX 1

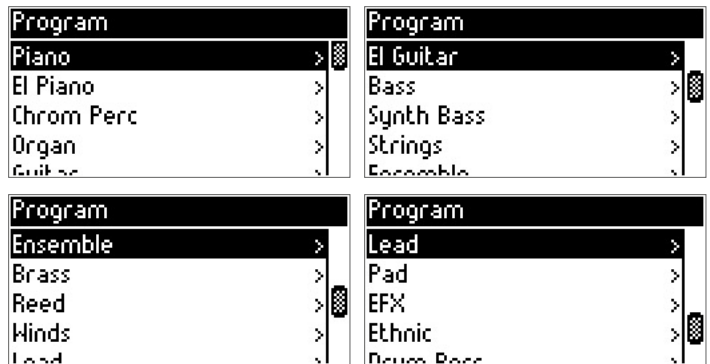

Die Gruppen erleichtern Ihnen schneller einen gewünschten Klang in der großen Sound-Auswahl zu finden.

Durch erneutes Drücken des Encoders können Sie einen Klang aus der Gruppe auswählen.

Mit **EXIT** gelangen Sie wieder zurück in das Function Menu.

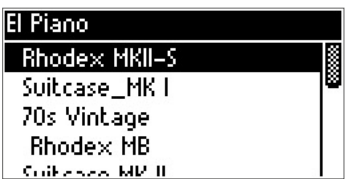

### <span id="page-15-0"></span>METRONOME MENU:

Ihr PRO.MAX ist mit einem internen Metronom ausgestattet.

Durch Drücken des Encoders gelangen Sie in das Metronome Menu.

Hier können Sie wieder mit dem Encoder durch Drücken und Drehen alle Werte ändern.

Metronome On /Off, Tempo, Beat und Volume können mit dem Encoder geändert und eingestellt werden.

<span id="page-15-1"></span>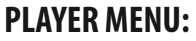

Ihr PRO.MAX hat einen eingebauten MIDI- und MP3-Player. Um MIDI-Files oder MP3-Dateien abspielen zu können, speichern Sie Ihre Files auf einen USB-Stick. Auf der Rückseite des PRO.MAX schließen Sie Ihren USB-Stick an.

Drücken Sie die MENU Funktionstaste an Ihrem PRO.MAX, drehen Sie mit dem Encoder auf Player Menu und das Player-Menü öffnet sich:

Drücken Sie nun den Encoder und auf USB Song Select zu kommen:

Durch erneutes Drücken des Encoders öffnet sich die Liste der Lieder, die auf Ihrem USB-Stick gespeichert sind.

Durch Drehen des Encoders wählen Sie den Song aus und durch erneutes Drücken startet der ausgewählte Song.

Den Song / Player stoppen Sie durch einfaches Drücken des Encoders.

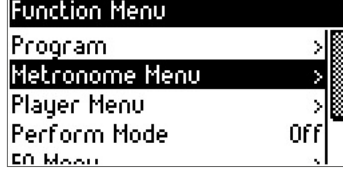

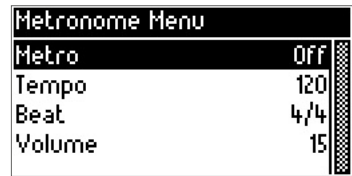

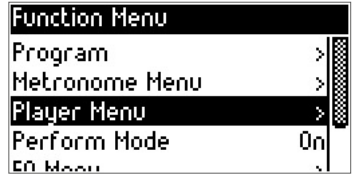

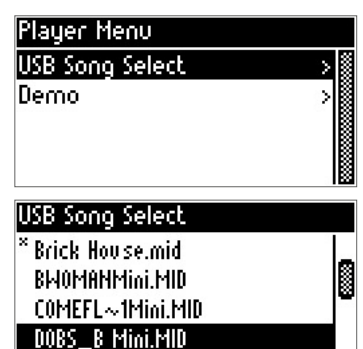

Bono, en musies MID.

**Repeat All** 

FFW >

**USB Plauer** 

**Brick House,mid.** 026-03 00000  $J = 108$ 

Durch Drücken der MENU Funktionstaste kommen Sie in das USB Player Menu.

Hier stehen Ihnen wichtige Funktionen zur Verfügung:

Play Mode: Single, Play all, Random, usw.

Track Mute: Hier können Sie einzelne Spuren eines MIDI-Files stummschalten.

Song Transpose: Tonhöhe der MIDI-Files ändern.

Key Transpose: das eingehende MIDI-Signal (z.B. vom Akkordeon wird transponiert)

MP3-Player: Der Songplayer des PRO.MAX spielt auch MP3-Dateien ab.

*WICHTIG: Es müssen auch ".mp3"-Dateien auf dem USB-Stick gespeichert sein.*

Durch Drücken der MENUTaste (Funktionstaste) gelangen Sie in das MP3 Player Menu:

Play Mode: Single, Random, Repeat All

Level: Lautstärke des MP3-Players

Pitch: Tonhöhe des MP3

Mit **EXIT** gelangen Sie wieder zum USB Player Menu.

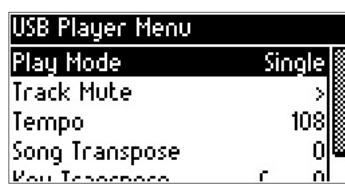

 $\leq$  RFM.

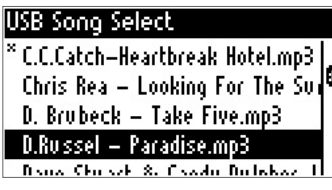

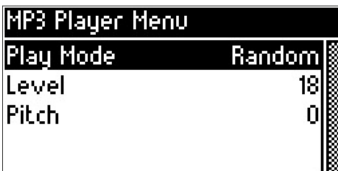

### <span id="page-17-0"></span>PERFORMANCE MODE:

Hier aktivieren oder deaktivieren Sie den Performance Mode.

#### Was ist eine Performance?

Eine Performance ist eine Kombination und Zusammenstellung von Klängen, Effekten, Lautstärken, Pedale und Einstellungen. Durch eine Performance ist es möglich, sehr komplexe Klang-Zusammenstellungen auf Knopfdruck aufzurufen. Es ist möglich biszu 8 verschiedene Klänge / Parts einzustellen und zu speichern, in einer Performance.

#### Der Performance Mode in der Werkseinstellung ist immer auf ON.

Mit dem Encoder ändern Sie durch Drücken den Performance Mode on / off.

### <span id="page-17-1"></span>EQ MENU:

Durch Drücken des Encoders gelangen Sie in das Equalizer Menu.

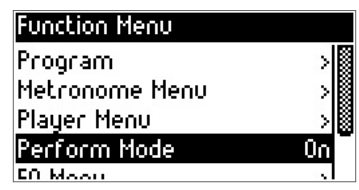

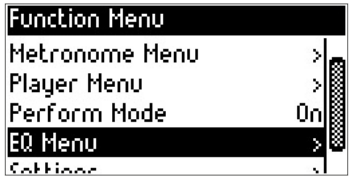

Hier steht Ihnen ein 4 Band Equalizer zur Verfügung.

High (Höhen), Mid2 (obere Mitten), Mid1 (untere Mitten), Low (Bass). Durch Drücken und Drehen ändern Sie die Werte nach Ihrem Geschmack ab.

EQ On / Off: Sie können den Equalizer auch zuoder abschalten durch Anwählen und Drücken des Encoders.

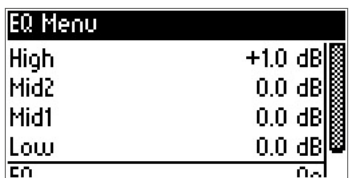

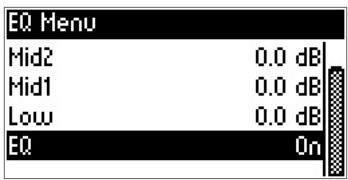

# <span id="page-18-0"></span>SETTINGS:

Durch Drehen und Drücken des Encoders gelangen Sie im Function Menu auf das Settings-Fenster.

Mit Program Chan ändern Sie den MIDI-Kanal zum Umschalten der Programme und Performances. Den Kanal ändern Sie wieder durch Drücken und Drehen des Encoders.

Key Transpose: Hier ändern Sie die Tonhöhe, die ein Instrument oder Akkordeon/Piano per MIDI-Signal sendet, z.B. Sie spielen auf Ihrer Klaviatur / Masterkeyboard in C-Dur.

Sie transponieren den Key Transpose auf -2 (Minus 2), nun klingt Ihr PRO.MAX in Bb-Dur (aber Sie spielen in C-Dur auf der Klaviatur/Masterkeyboard/Akkordeon).

Tuning: Hier bestimmen Sie die Grundstimmung des Klangmoduls.

*TIPP: Gerade im Zusammenspiel mit Bläser und oder Streichern ist das Tuning sehr wichtig. Hier sollte man das Tuning auf die anderen Mitspieler etwas anpassen.*

Pedal Sust: Pedal Einstellung, Anpassen der Pedale

Je nach Hersteller sind Sustain- /Halte-Pedal unterschiedlich in der Belegung.

(Open / Close) deshalb können Sie hier die Polarität des Pedales anpassen.

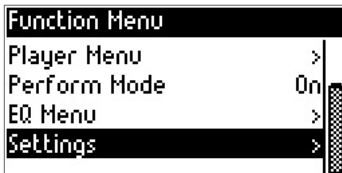

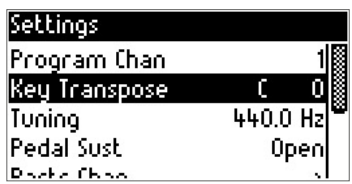

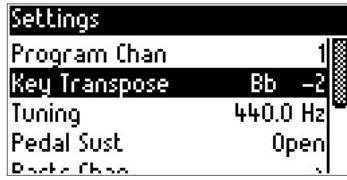

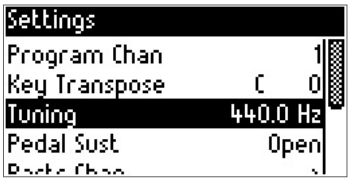

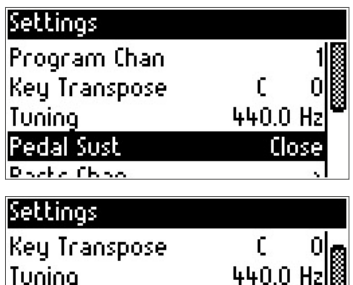

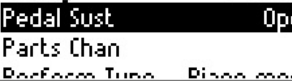

b.

Part Chanel: Hier können Sie die MIDI-Kanäle für jeden Part festlegen.

Der PRO.MAX verfügt über 4 Parts und somit können Sie den 4 Parts unterschiedliche Kanäle zuweisen.

Hinweis: Kanalzuweisung ist global, d.h. für alle Performances gleich.

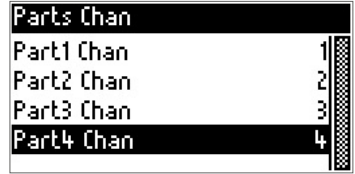

*TIPP: Nach Änderung der Settings sollte man diese immer im Registration Menu speichern.*

Performance Type: Hier können Sie zwischen Piano Mode (Performances werden von einem MIDI-Kanal aus komplett angesteuert und gespielt) und Poly Channel (Parts werden von unterschiedlichen MIDI-Kanälen separat angesteuert) wählen.

Damit Ihre Performances richtig funktionieren, sollte Piano Mode aktiv sein.

Registration: Hier speichern Sie alle Einstellungen und Performances. Dies ist mit der wichtigste Menüpunkt des PRO.MAX.

Hinweis: Bitte immer alle Änderungen des Settings und Performances speichern.

Durch Drücken des Encoders gelangen Sie in das Registration Menu. Hier stehen Ihnen folgende Parameter zur Verfügung:

Save: Speichern von Einstellungen und Performances und globalen Parametern wie z.B. EQ, MIDI-Kanälen, Performances, Pedal Settings, usw.

Save to USB Drive: Hier werden alle Performances und Setting auf den USB-Stick gespeichert.

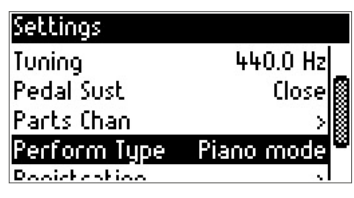

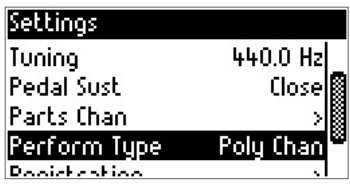

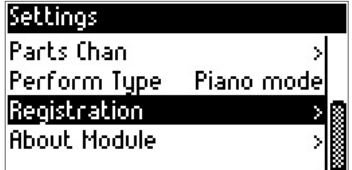

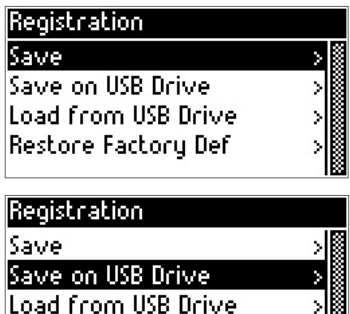

Restore Factory Def

Load from USB Drive: Laden von Registrationen und globalen Einstellungen die Sie auf Ihren USB-Stick gespeichert haben.

Restore Factory Def: Diese Funktion dient zum Wiederherstellen der Werkseinstellungen. (Factory Reset)

Durch Drücken des Encoders gelangen Sie zum RESET: Drücken Sie den Encoder für Ja (Yes) oder EXIT für Nein (No).

Hinweis: Sollte ein Software Update oder Soundbank Update gemacht werden, muss "immer" ein Reset durchgeführt werden, damit die neuen Funktionen und Updates greifen.

About Module: Hier finden Sie die Informationen zu Firmware und Soundbank Version, damit Sie immer "up to date" (auf dem neuesten Stand) sind.

Model: Firmware und Sound / Sample Set

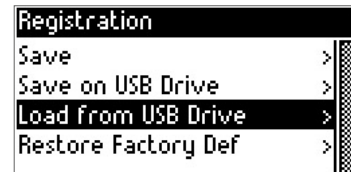

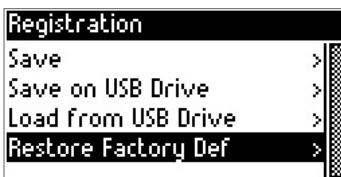

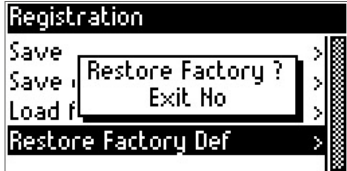

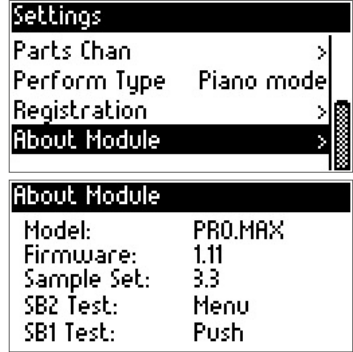

### <span id="page-21-0"></span>REVERB MENU:

Einstellen und Ändern von Hall Effekten.

Drücken Sie den Reverb Knopf an Ihrem PRO.MAX.

Durch Drücken des Encoders können Sie den Hall ein- oder ausschalten.

Wählen Sie nun mit dem Encoder und drücken den entsprechenden Hall-Typ aus.

Es stehen folgende Hall-Typen zur Auswahl: Room1, Room2, Room3, Hall 1, Hall 2, Plate, Delay, Pan Delay

Wählen Sie einen Type aus (mit dem Encoder) und bestätigen Sie die Änderung mit EXIT.

Reverb Level: Lautstärke des Hall-Effekts. Drücken Sie den Encoder und ändern den Wert durch Drehen des Encoders, mit EXIT bestätigen Sie Ihre Änderung.

Reverb Time: bestimmt die Länge des Hall-Effektes.

Durch Drücken und Drehen des Encoders ändern Sie die Zeit/ Länge des Hall-Effektes.

Bestätigen Sie Ihre Änderungen mit EXIT durch erneutes Drücken der EXIT-Taste gelangen Sie wieder ins Performance Menü.

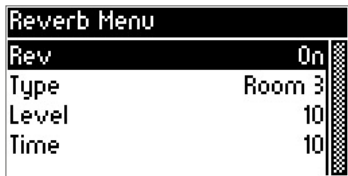

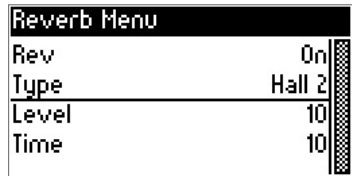

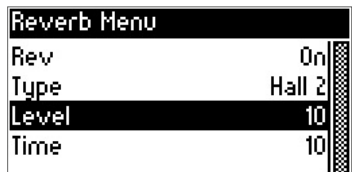

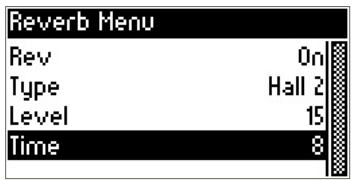

### <span id="page-22-0"></span>EFFECT MENU:

Einstellungen und Ändern von Effekten.

Drücken Sie den Effekt-Knopf an Ihrem PRO.MAX.

Mit dem Encoder (drücken und drehen) können Sie nun den Effekt ein- oder ausschalten.

Effekt Type: Durch Drehen und Drücken gelangen Sie in das Type Menü.

Hier stehen Ihnen folgende Effekt Typen zur Auswahl: Chorus 1, Chorus 2, Chorus 3, Chorus 4, Feedback Chorus, Flanger, Short delay, Sh.del.feedback.

Effekt Mix: Mit Mix bestimmen Sie das Effektverhältniszum Klang (Lautstärke des Effekts im Mix)

Effekt Depth: die Intensität des Effektes auf den Klang

Effekt Rate: bestimmt die Geschwindigkeit des Effektes

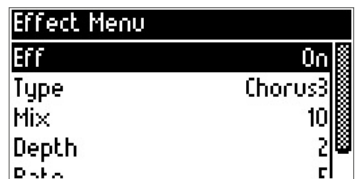

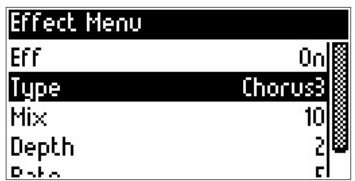

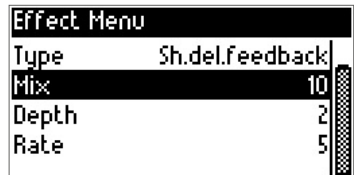

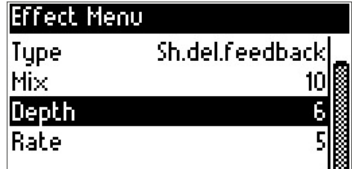

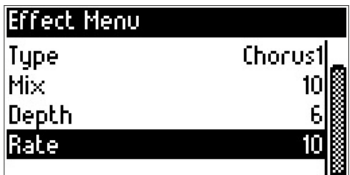

# <span id="page-23-0"></span>*ABOUT MODULE*

## Informationen zum PRO.MAX Setup

Wählen Sie Menu und drehen bis Settings:

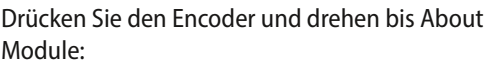

Durch erneutes Drücken des Encoders gelangen Sie in das About Modul Menu:

Hier finden Sie Informationen zu:

Modell (PRO.MAX), aktuelle Soft-/Firmware (Version 1.29) Sample Set (Soundbank Version) 1.90

und ein Testprogramm für den internen Speicher.

SBK 2 Test: Drücken Sie die MENU Taste (der Test kann einige Minuten dauern).

SBK 1 Test: Drücken Sie den ENCODER (Push)

Wenn eine Fehlermeldung (Error) angezeigt wird, wenden Sie sich bitte an den

MB Music Service Support unter: [info@mbmusic-pro.de](mailto:info%40mbmusic-pro.de?subject=)

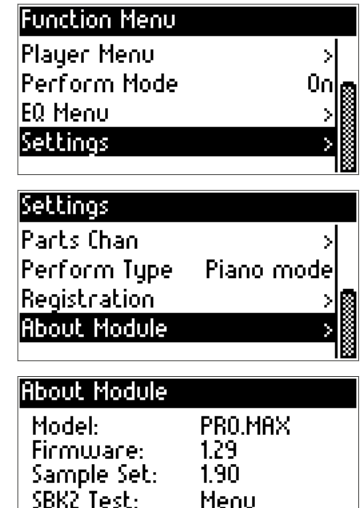

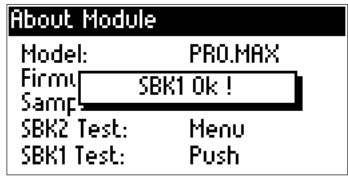

Push.

SBK1 Test:

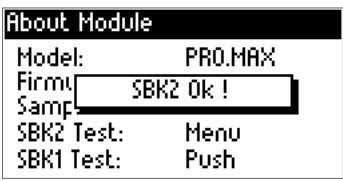

# <span id="page-24-0"></span>*NEUE FUNKTIONEN!*

## <span id="page-24-1"></span>RECORD SONG:

Eigene Lieder/ Stücke aufnehmen.

Drücken Sie die MENUTaste, um in das Function Menu zu gelangen:

Wählen Sie mit dem Encoder das Player Menu an:

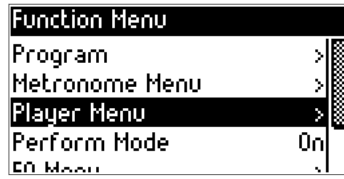

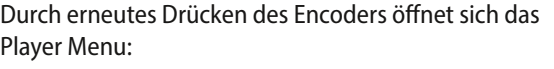

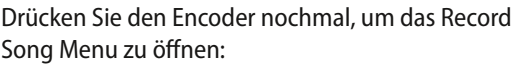

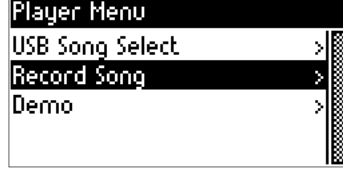

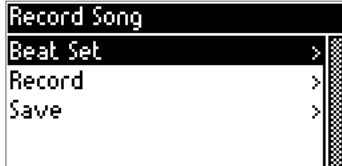

Hier können Sie folgende Einstellungen vornehmen:

Beat Set: Ein Metronom hilft Ihnen im Taktzu bleiben.

Tempo: Geschwindigkeit

Beat: Takt Art

Metro Vol: Lautstärke des Metronoms.

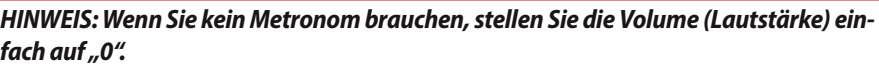

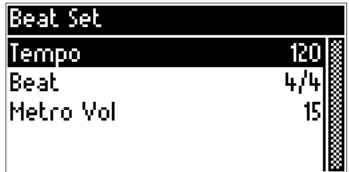

Mit der EXIT Taste gelangen Sie wieder zurück zur Aufnahme / Record.

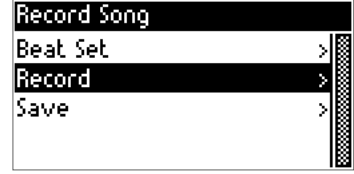

Drücken Sie den Encoder, um in den Aufnahme Modus zu gelangen:

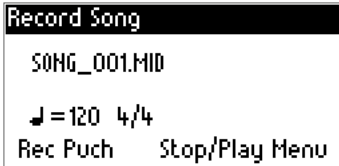

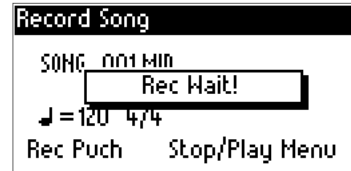

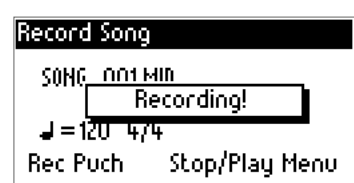

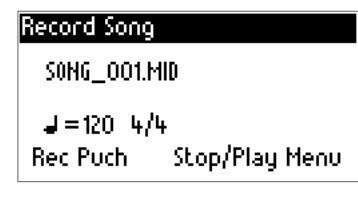

**Deutsch**

**Anhang/Appendix**

mhang/Appendix

Durch erneutes Drücken des Encoders ist Ihr PRO.MAX zur Aufnahme eines Songs bereit:

Sobald Sie nun mit Ihrem Masterkeyboard oder MIDI Instrument spielen, startet die Aufnahme.

Gestoppt wird die Aufnahme mit der MENU Taste.

Jetzt können Sie Ihren Song anhören durch Drücken der MENUTaste.

(Stop und Play mit der MENUTaste).

### Speichern des Songs:

Mit der EXIT Taste gelangen Sie zurück zum Record Song Fenster und wählen mit dem Encoder die SAVE Funktion an:

Durch Drücken des Encoders gelangen Sie zu Save Song on USB:

Hier können Sie den Namen ändern:

Speichern mit der MENUTaste.

#### SAVED OK!

Der Song befindet sich nun auf dem USB-Stick und kann im Player Menu über USB Song Select ausgewählt werden.

Wichtig: Es muss ein USB-Stick eingesteckt sein, um einen Song zu speichern.

Ist kein USB-Stick eingesteckt, erscheint diese Meldung:

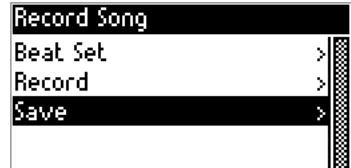

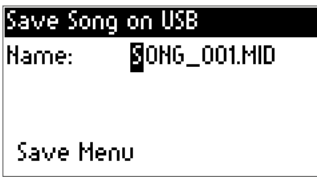

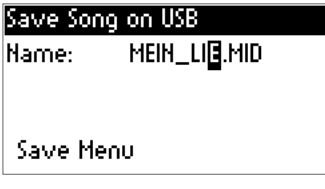

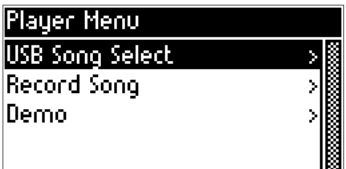

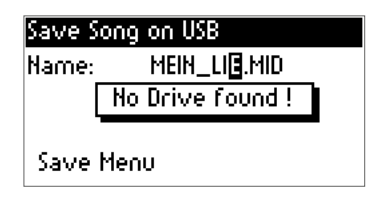

### <span id="page-27-0"></span>LEFTHAND MODE:

Dies ist eine besondere Funktion für Linkshänder oder experimentierfreudige Musiker.

Ist der Lefthand Mode auf ON gestellt, wird die angeschlossene MIDI Tastatur (alle eingehenden MIDI Noten) umgedreht. Dies bedeutet die Hohen Noten (Diskant) spielen im Bass, und der Bass spielt im Diskant, sprich: einfach umgedreht.

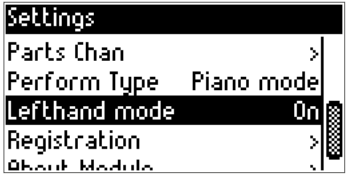

### <span id="page-27-1"></span>PEDAL EXPRESSION:

Im Setting Menu finden Sie eine neue Funktion Pedal Expr.

Hier können Sie das direkt am Modul angeschlossen Expression Pedal aktivieren oder ausschalten (ON/OFF).

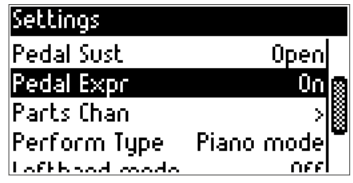

*Tipp: Bei Verwendung von MIDI Instrumenten wie z.B. MIDI Akkordeon mit Balg Dynamik ist diese Funktion sehr hilfreich für eine bessere Dynamik. Hierfür stellen Sie die Funktion Pedal Expr auf OFF.*

# <span id="page-28-0"></span>*TECHNISCHE DATEN*

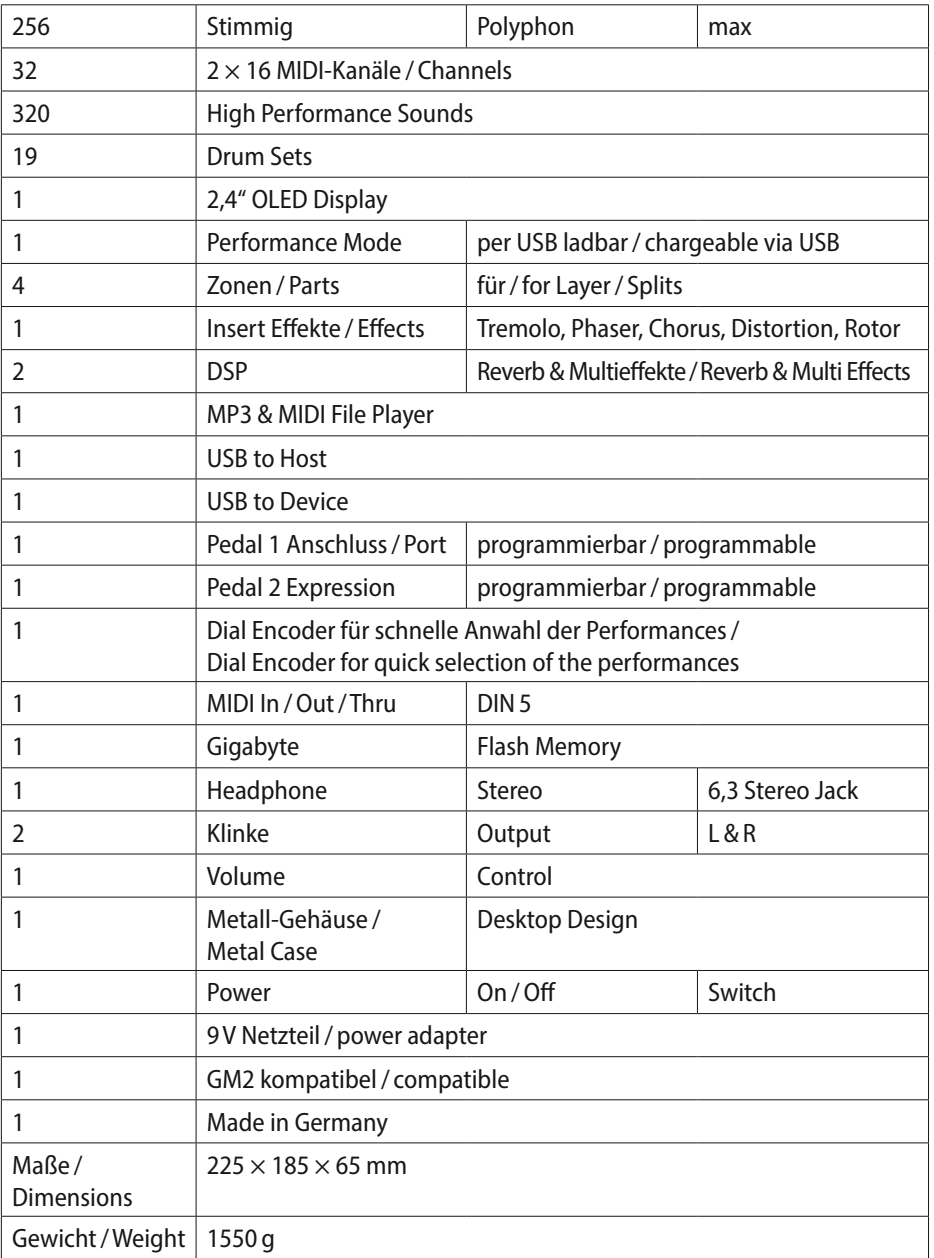

## RÜCKSEITE / BACK PANEL

#### USB:

Device connector & Host connector. Half duplex USB mode.

USB Device für die Verbindung zu einem PC / Table / Laptop

Hinweis! Priority Mode: Es ist nicht möglich den Host und Device Mode gleichzeitig zu benutzen. Ist ein USB-Stick (Flash Drive) angeschlossen oder ein USB MIDI-Keyboard (MIDI Master Keyboard), so funktioniert der Host nicht und umgekehrt.

#### Netzteil:

Benutzen Sie nur das mitgelieferte externe Netzteil. Das externe Netzteil liefert 9V / 1,0 A und hat "Minus" in der Mitte (sollten Sie einmal ein weiteres Netzteil brauchen).

#### MIDI Buchsen (DIN5)

MIDI In: Bei Verwendung der MIDI In Buchse werden alle gesendeten MIDI-Daten zum Sound Prozessor und gleichzeitig zum USB Port gesendet, um von dort als MIDI VIRTUAL-Kabel alle Daten zu einem Sequenzer-Programm oder VST-Plugins/-Programm zu senden.

MIDI Out: Sendet alle MIDI Messages über die USB-Verbindung von einem PC als MIDI In VIRTUAL-Kabel weiter (MIDI Out) zum weiteren Ansteuern von Sequenzer oder Software-Programmen.

MIDI Thru: Sendet alle Daten, die an MIDI In ankommen, direkt auf MIDI Thru weiter.

#### Das PRO.MAX kann somit als vollwertiges bidirektionales Modul verwendet werden.

#### Pedal Anschlüsse:

**Expr:** zum Anschluss eines Expression Pedales, zuweisbar für multiple MIDI CCs, Stereo-Klinke 6,35 – *einstellbar im Settings Menu*

Sust: Anschluss für ein Sustain Pedal, offen oder geschlossen, Mono-Klinke 6,35 – *einstellbar im Settings Menu*

### Line Out:

R, L: Mono Jack 6,35 Level -110 dB

# VORDERSEITE/FRONT PANEL

Output: Phones Stereo Stecker 6,35 für Kopfhörer -0,1 W

**Display:** Graphic OLED  $128 \times 64$ 

Encoder: 24 Raster, mit Push (Drücken und Drehen)

#### Control-Knöpfe:

Reverb-Menu

Effect-Menu

Exit – für Function, Menu, Mode

Menu – Enter für Function, Menu, Mode

#### Volume-Knopf:

LEDs

Reverb on

Effect on

Perform on

MIDI/ Power on

# **CONTENTS**

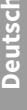

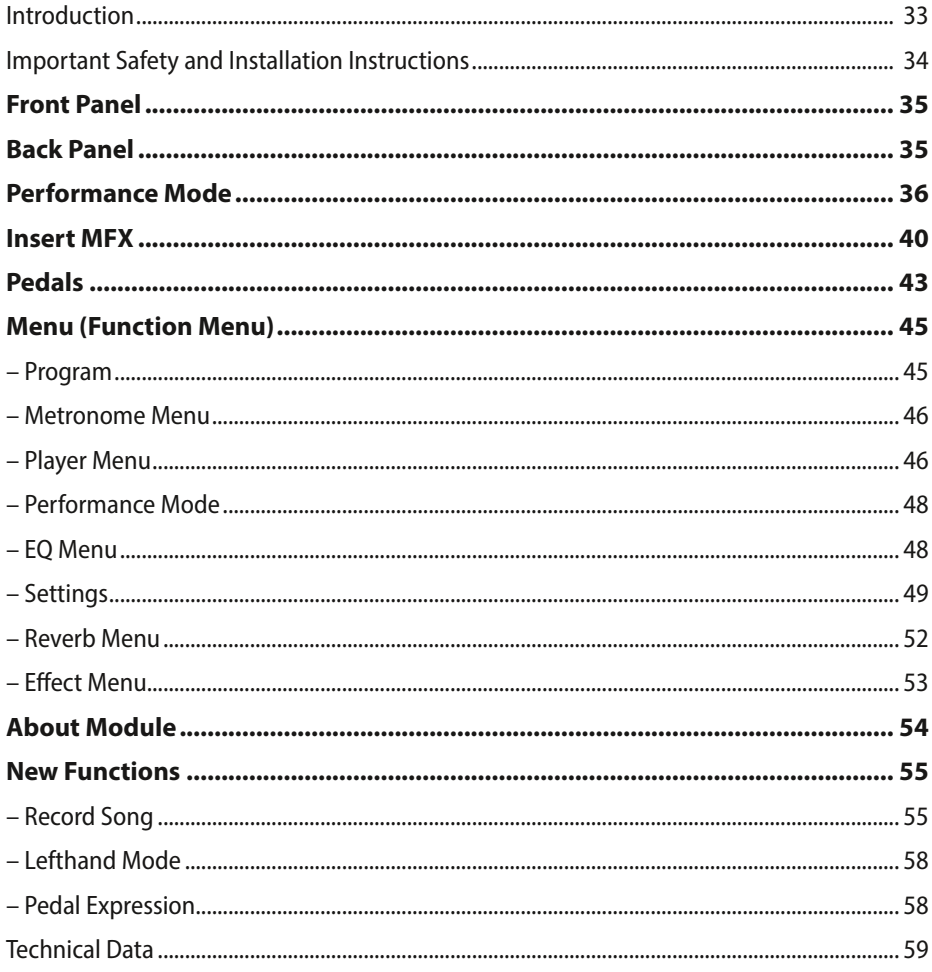

#### **Appendix:**

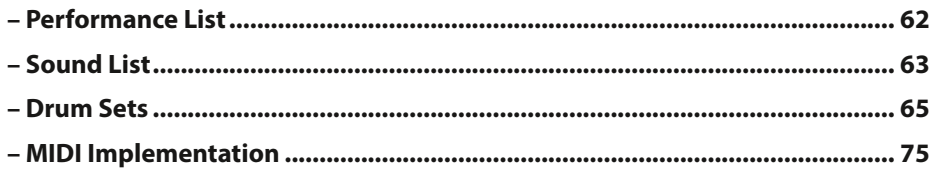

# <span id="page-32-0"></span>*INTRODUCTION*

Congratulations! You have purchased a high-quality product from MB Music - *PRO.MAX* - and the fantastic opportunity to realize all your musical ideas. Please read this manual carefully in order to be able to use all features perfectly.

We wish you a lot of fun with the *MB Music PRO.MAX!*

# Safety Instructions

### KEEP THESE NOTES SAFE

NOTICES OF RISK OF FIRE, ELECTRIC SHOCK OR PERSONAL INJURY

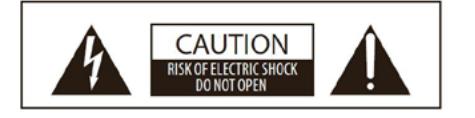

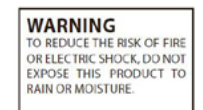

ATTENTION DANGER OF ELECTRIC SHOCK. DO NOT OPEN!

#### Safety Symbols:

The electronic products from MB Music may have stickers similar to the one shown in the figure. Please follow the safety instructions carefully.

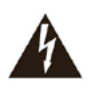

The lightning bolt symbol with a rightangle triangle indicates that there are uninsulated, energized parts inside the device that can cause electric shock.

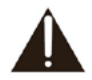

The exclamation point symbol in a right-angle triangle indicates that there are important service instructions.

The information in this manual has been carefully created and checked. However, the manufacturers are not liable for any errors. All rights reserved. This manual may not be copied, photocopied, or reproduced in whole or in part without prior written permission from MB Music. MB Music reserves the right to make modifications to the design or function of its products without prior notice if they are considered necessary. MB Music disclaims any liability for personal or property damage caused by improper use of the instrument.

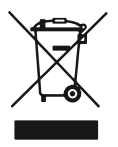

Hazardous Material – Waste. Residential users should contact local authorities for disposal information. Commercial users should dispose of according to EAR regulations. Do not dispose in household trash.

The conformity certificate is available for download at www.mbmusic-pro.de

#### Technical specifications are subject to change without notice.

MB Music accepts no liability for damage caused by improper handling, unauthorized interference with the instrument, data loss or data destruction. The information in this manual is correct at the time of printing. However, MB Music reserves the right to make technical changes at any time, without notice, and without obligation to update previously sold instruments.

# <span id="page-33-0"></span>*IMPORTANT SAFETY AND INSTALLATION INSTRUCTIONS*

Instructions regarding fire hazard, electric shock or injury.

### WARNING!

- 1. Read all safety and installation instructions, as well as the explanation of the symbols, before using the device.
- 2. Do not use this device near water (e.g. near swimming pools, bathtubs, washbasins, in the bathroom) and do not expose it to rain or moisture.
- 3. This device may only be operated in conjunction with a stand, or other accessories, recommended or supplied by the manufacturer. If this must be assembled before use, the assembly instructions at the end of this manual must be followed carefully.
- 4. This device can cause permanent hearing damage, especially in conjunction with additional amplifiers, speakers or headphones. Avoid excessive or unpleasant volume for extended periods of time. If you notice signs of hearing damage, you should see a doctor.
- 5. WARNING: Do not place this device or any other objects on the power cord, or position it in such a way that the power cord could be damaged (e.g. by stepping on it, tripping over it, rolling or sliding objects over it).
- 6. The device must be positioned in such a way that there is adequate ventilation (any vents must be free).
- 7. This device must be kept away from excessive heat radiation (e.g. radiators, heaters and other heat-producing devices).
- 8. This device may only be connected to a mains outlet, or supplied with power in the manner specified in the operating instructions or on the device itself.
- 9. This device may be supplied with a polarized mains plug (e.g. a plug pin with a larger diameter). If the plug does not fit into the socket, you must consult a qualified professional. Do not make any changes to the mains connection!
- 10. The mains cable should be pulled out of the socket when the device is not in use for a long time.
- 11. Make sure that no objects fall into the device or that liquids do not enter the device.
- 12. A qualified service technician must be called if:
	- a. the mains cable or the mains plug are damaged; or
	- b. objects have fallen into the device or liquids have entered the device; or
	- c. the device has been exposed to excessive moisture (e.g. rain); or
	- d. the device does not work or shows an unusual deviation from the normal operating mode; or
	- e. the device or the housing is damaged (e.g. by falling).
- 13. Do not make any unauthorized modifications to the device, unless they are explicitly mentioned in the accompanying documentation (e.g. operating instructions). All further modifications may only be carried out by qualified professionals.
- 14. Some MB Music products are supplied with mountings and/or other accessories, or are available as additional extras. It is important to ensure that such accessories are correctly and securely mounted.
- 15. Electromagnetic Interference (EMI). This electronic device uses digital S.W.P. technology, which may interfere with radio/TV reception.

# <span id="page-34-0"></span>*FRONT PANEL*

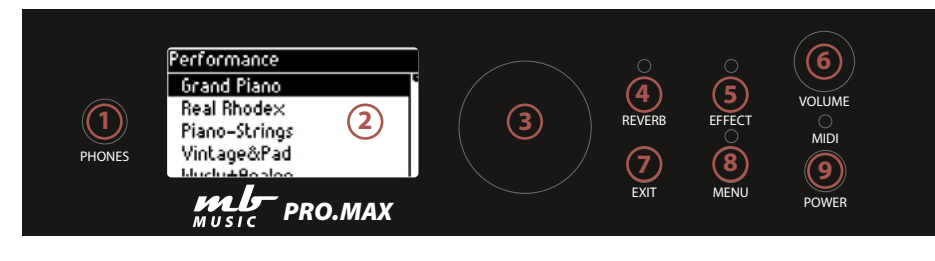

- 1. PHONES: Stereo headphones can be connected here.
- 2. **Display:** OLED display  $128 \times 64$ , shows the current settings
- 3. Data Wheel / Encoder: For selecting and changing functions(push and turn)
- 4. **Reverb:** The room sound can be set and changed here.
- 5. **Effect:** The multi-effect such as chorus can be set here.
- 6. Volume: Volume knob for overall volume
- 7. **EXIT:** Here you always get back to the starting point of the settings.
- 8. **MENU:** Function menu for setting and changing the parameters.
- 9. **POWER:** Here you switch the sound module ON or OFF.

# <span id="page-34-1"></span>*BACK PANEL*

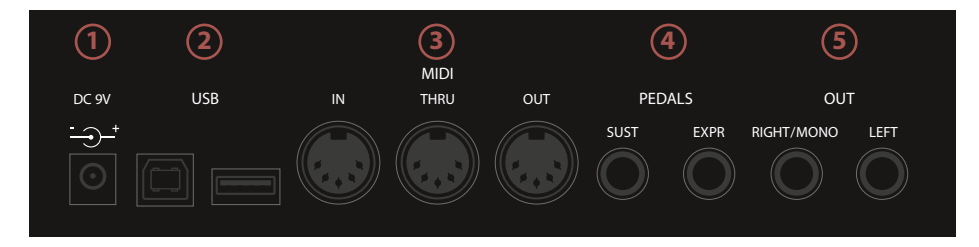

- 1. **DC 9 V:** Connect the supplied power pack here.
- 2. **USB:**  $1 \times$  USB HOST (MIDI USB for PC) and  $1 \times$  USB Device (USB stick for player and performances; load, save, play MIDI or MP3 files)
- 3. MIDI: MIDI In, MIDI Thru, MIDI Out jacks. Classic DIN 5 MIDI connectors
- 4. **Pedals:**  $1 \times$  sustain pedal input and 1×expression / data pedal connection
- 5. Out: Left / Right / Mono for connecting to a mixer or active speakers.

# <span id="page-35-0"></span>*PERFORMANCE MODE*

Create, change, save Performances.

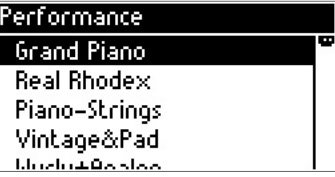

# CREATING OR CHANGING A PERFORMANCE:

First use the data wheel (encoder) to select the desired Performance.

Pressing the encoder takes you to the programming window:

Select the desired part, e.g. part 1 and press the encoder again:

Here you can see whether the part is switched on (On) or off (Off).

Key High determines the highest note of the part:

Key Low determines the lowest note of the part:

Transpose determines the pitch of the sound that is played.

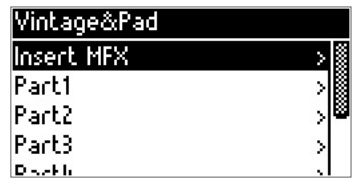

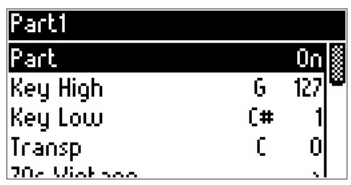

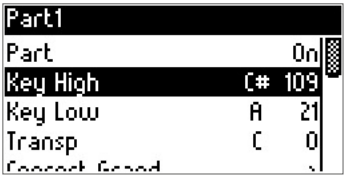

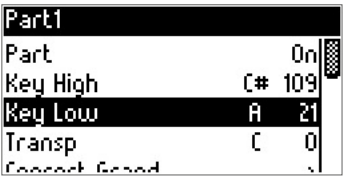

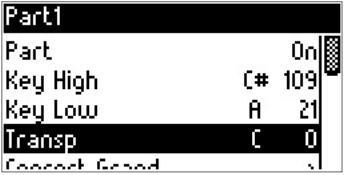
Here you determine the tone / sound.

Pressing the encoder again takes you to the sound selection / sound groups.

Turn the encoder to select the appropriate sound group.

And get there by pressing the encoder again to the solo sounds of the selected sound group:

(Here e.g. Super Brass is now selected as the sound)

Pressing the **EXIT** button  $(2\times)$  takes you back to the PART menu:

Here you can setVolume, Panorama, Mode (polyphonic or monophonic), reverb (hall effect strength) and Chr (chorus effect) - by pressing and turning the encoder.

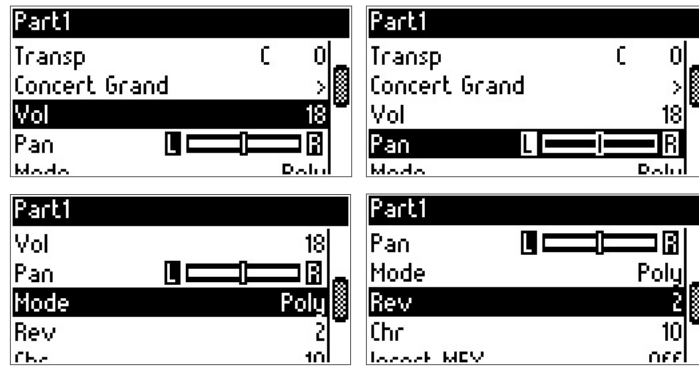

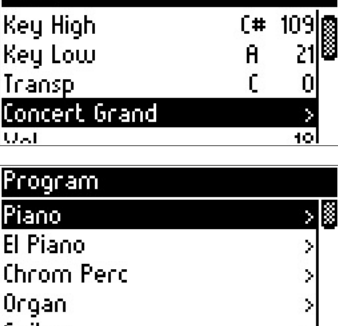

 $Part1$ 

Carik Sz

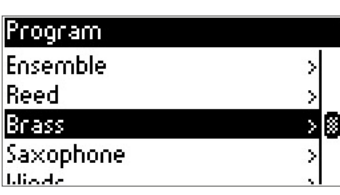

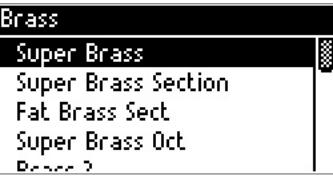

**EXIT** takes you back and you can select further menu functions by turning the encoder:

Here, for example, whether an insert MFX (insert effects  $\triangleright$  p. 8) should be activated, or the assignment of expression (volume / effect) pedal and sustain (damping pedal) should be switched on or off (can be set for each individual part).

Pitch bend can also be switched on or off for each part in the part menu.

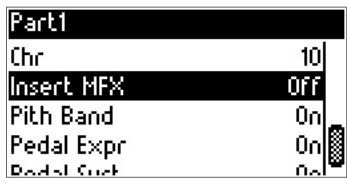

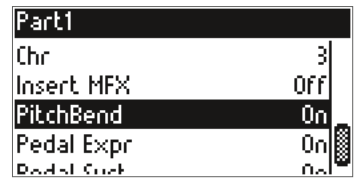

#### CHANGE THE NAME OF A PERFORMANCE:

Pressing the encoder (data wheel) takes you to the Performance Menu and turning the wheel to Rename.

Pressing the encoder again opens the Rename window:

Press and rotate the encoder to change the letter.

**EXIT** takes you back and you can turn the encoder to the next letter on and select.

If the name has been changed, **EXIT** takes you back to the Performance Menu.

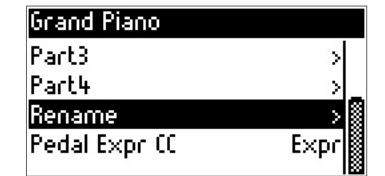

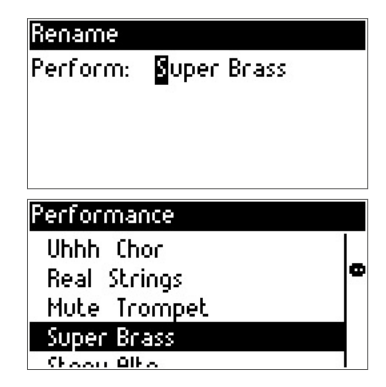

**Anhang/Appendix**

Ihang/Appendix

### COPY AND SAVE PERFORMANCES (COPY TO PERF):

Select the Performance to copy and press the encoder. Now turn the encoder (rotary knob) until "Copy to Perf" appears:

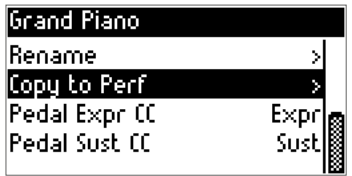

Now press the encoder again and you can select the target location (target performance).

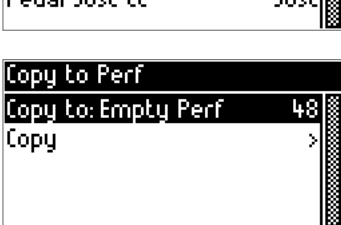

By pressing and turning the encoder again, you can swap or change the place again, if necessary.

To copy, now select Copy by rotating and pressing the encoder:

Pressing the encoder again activates the copy window:

Confirm to copy by pressing the encoder.

Cancel with the EXIT button.

Ready

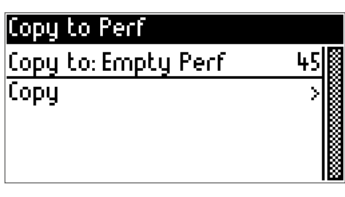

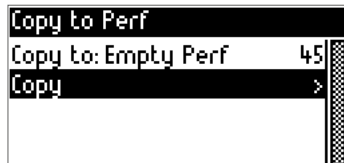

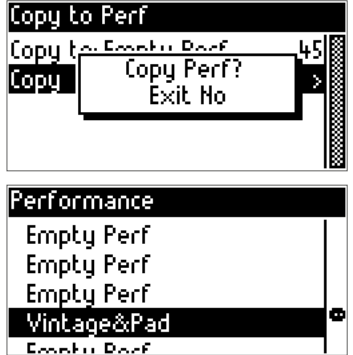

### *INSERT MFX*

Special insert effects for an even more authentic sound.

The Insert MFX Menu gives you special effects such as distortion,

Tremolo, Rotary (rotating speaker) available.

You can add these MFX effects to any part in Performance Mode.

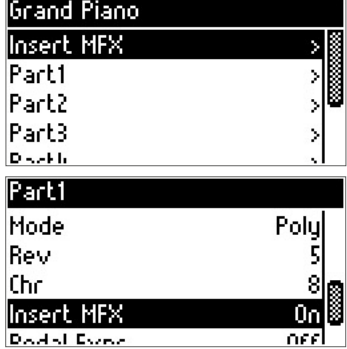

#### PROGRAM INSERT MFX:

Select the part, e.g. part 1 and turn the encoder to Insert MFX and set it to ON.

Press **EXIT** to get back to Part 1 (or 2-3-4 etc.).

Now select Insert MFX again to select an effect, e.g. distortion:

Turn the desired **effect (On).** 

Select a **distortion type** e.g. Overdrive, Distortion, Fuzz1, Fuzz2, Tube, Asymmetry.

In Bright: Brightness of the effect

Drive: signal strength

**Output Bright:** Brightness of the effect at output

Out Level: Overall volume of the effect

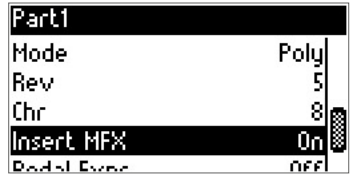

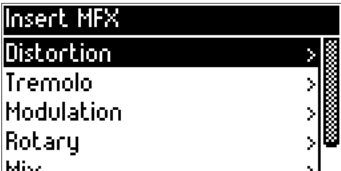

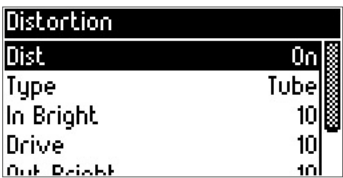

*TIP: The MFX effect affects the overall volume of a sound or the Performance off, here you should always compare the volume with other Performances to avoid volume differences in individual Performances.*

#### TREMOLO MFX:

Press the encoder (tremolo) again to edit the desired effect.

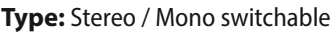

Shape: Tremolo Pan/Stereo Effect Left/Right)

Depth: Depth / strength of the effect

Mod Rate: Modulation speed of the effect

Modulation: Press the ENCODER to turn on the modulation.

Use the encoder to select the types and PRESS the encoder again to select the desired modulation effect. e.g. phasers.

Here you can choose from chorus, vibrato, flanger and phaser.

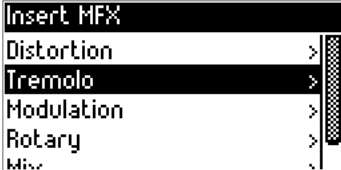

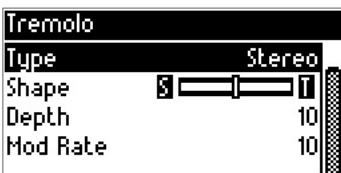

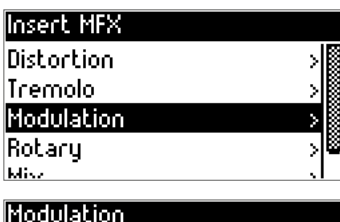

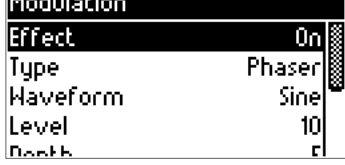

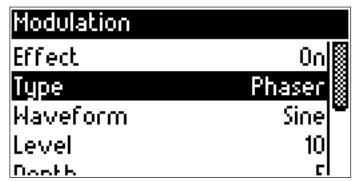

### ROTARY (ROTATING SPEAKER):

Rotary on: To use the rotary effect, set the rotary to On.

Speed: determines the speed: Slow, Fast Slow Rate: determines the rotating speed at Slow. Fast Rate: determines the spinning speed at Fast Fast to Slow: sets the time from fast to slow

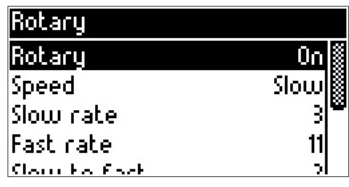

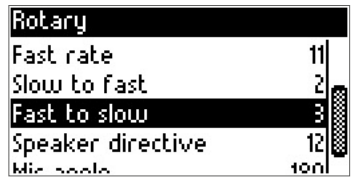

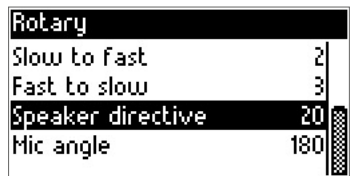

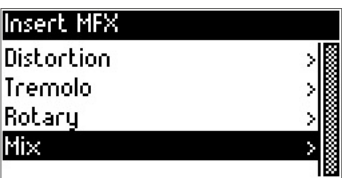

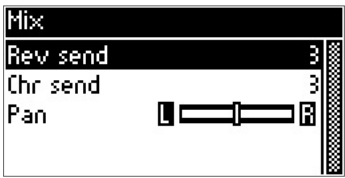

*TIP: Hall (reverb) and effects (chorus, flanger, delay, etc.) can be used and programmed as usual in the performance. Insert MFX is yet another Effect that can be used in a performance. Multiple insert effects can also be used simultaneously.*

**English**

Speaker directive: Speaker Stereo / Left-Right Mic angle: Microphone angle adjustable from 0-180°

When you have everything set up, go to **MIX** in the Insert MFX Menu:

Now press the encoder to get into the MIX menu:

Here you can also regulate the reverberation and chorus (effect) proportion.

### *PEDALS*

Programming pedals in a performance

To access the Pedal Menu, select a Performance to be edited.

Press the encoder (data wheel) to enter the selected Performance.

Turn the encoder (data wheel) to the right to access the pedal functions.

In order for the pedal to perform the correct function, the function must be defined in the performance.

The following functions are available here:

Pedal Expr CC: Expression (volume pedal) or

Mod (modulation) Cut (filter) or Vol (volume)

Pedal Sust CC: Sustain, Soft, Smpl RT Control, Rotor Fst. Slw.

If the Sust CC pedal is to perform the SUSTAIN function, the pedal must be set to SUST:

Should the pedal switch a sound in real time

e.g. rock sax & growl sax,

the pedal must be set to Smpl RT Cntrl (Real Time Sample Control).

*NOTE: Sounds ending in "RT" are special sounds created for this Real Time Control.*

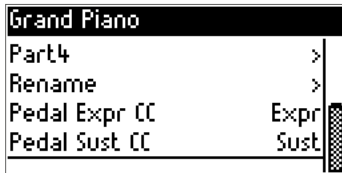

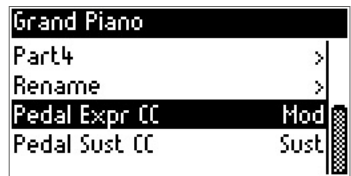

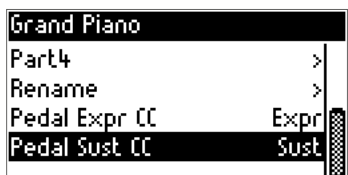

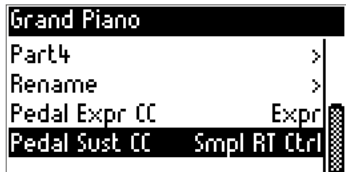

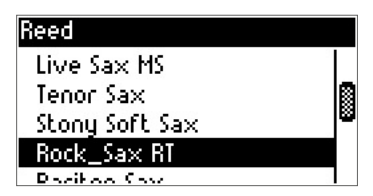

Of course, the pedal can also be assigned to one or more channels.

Please always check in each part whether the pedals are set to on or off.

To get to this menu, press the encoder of the selected part

Here e.g. Part 3

Here the Pedal Sust is On

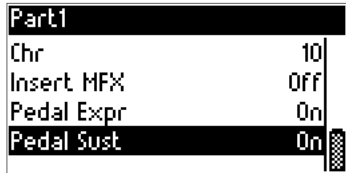

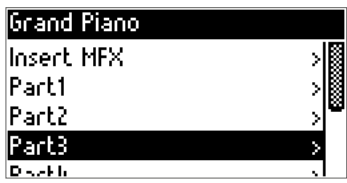

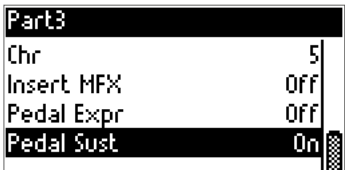

*TIP: These functions can also be accessed via an external MIDI pedal. The CC#63 is intended for the special function Realtime Control. Switching Performances works via CC#61 (Back) and CC#62 (Forward). To select a specific Performance directly, use the MIDI Control Change #CC 30 and then the corresponding Performance value (Value) e.g. "25" for Performance 25. All other MIDI controller data can be found in the MIDI Implementation.*

### *MENU (FUNCTION MENU)*

Here you get to the editing menu of your PRO.MAX.

Pressing the **MENU** button on the front panel takes you to the Function Menu:

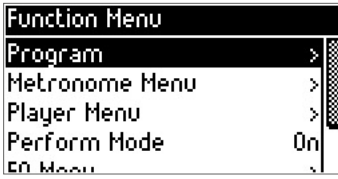

#### PROGRAM:

Pressing the encoder takes you to the program. Here you will find the sound group selection by pressing the encoder again:

The following groups are available:

Piano, Electro Piano, Keyboard, Chrome Perc, Organ, Guitar, El Guitar, Bass, Orchestra, Strings, Ensemble, Brass, Reed ,Winds, EFX, Ethnic, Drum Perc, SFX and SFX 1

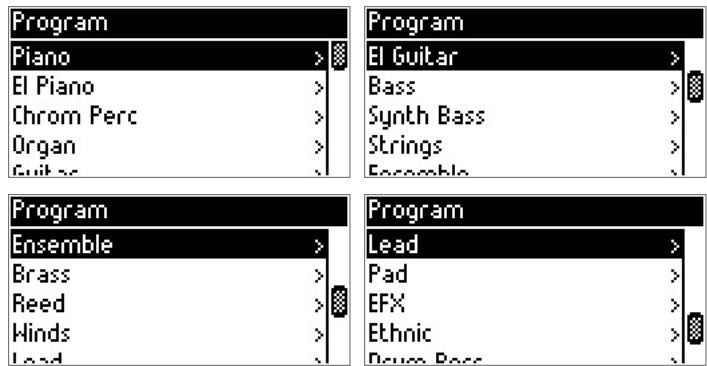

The groups make it easier for you to find the desired sound in the large selection of sounds more quickly.

By pressing the encoder again you can select a sound from the group.

**EXIT** takes you back to the

Function Menu.

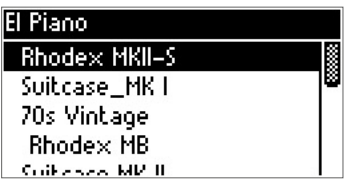

#### METRONOME MENU:

Your PRO.MAX is equipped with an internal metronome.

Pressing the encoder takes you to the Metronome Menu.

Here you can change all values again with the encoder by pressing and turning it.

Metronome on / off, tempo, beat and volume can be changed and adjusted with the encoder.

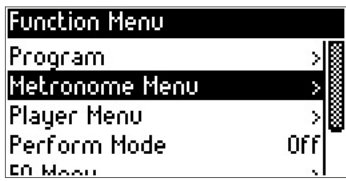

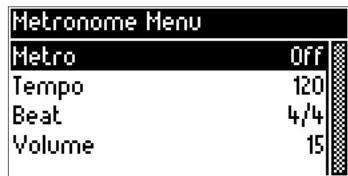

#### PLAYER MENU:

Your PRO.MAX has a built-in MIDI and MP3 player. In order to be able to play MIDI files or MP3 files, save your files on a USB stick. Connect your USB stick to the back of the PRO. MAX.

Press the MENU function button on your PRO.MAX, turn the encoder to Player Menu and the player menu will open:

Now press the encoder and get to USB Song Select:

Pressing the encoder again opens the list of songs stored on your USB stick.

Turning the encoder selects the song and pressing it again starts the selected song.

You can stop the song / player by simply

Pressing the encoder.

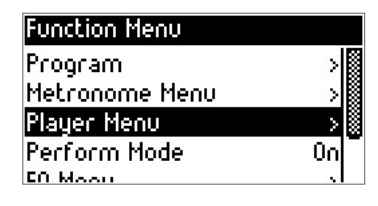

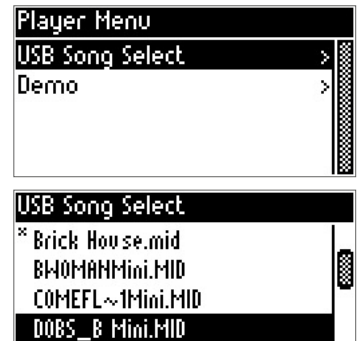

Bono, en musies MID.

**Repeat All** 

FFW >

By pressing the **MENU** function key you get to the USB Player Menu.

Important functions are available to you here:

Play Mode: Single, Play all, Random, etc.

**Track Mute:** Here you can mute individual tracks of a MIDI file.

Song Transpose: Change the pitch of the MIDI files.

Key Transpose: the incoming MIDI signal (e.g. from the accordion is transposed)

MP3 player: The song player of the PRO.MAX also plays MP3 files.

*IMPORTANT: ".mp3" files must also be stored on the USB stick.*

Pressing the MENU button (function button) takes you to the MP3 player menu:

Play Mode: Single, Random, Repeat All

Level: Volume of the MP3 player

Pitch: pitch of the MP3

**EXIT** takes you back to the USB Player menu.

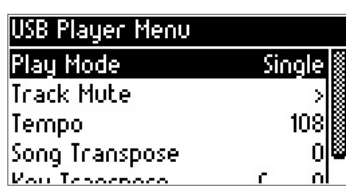

 $<$  RFM.

**USB Plauer** 

**Brick House,mid.** 026-03 555555  $J = 108$ 

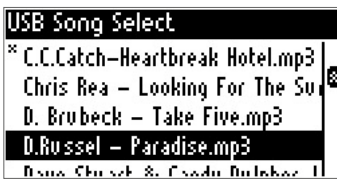

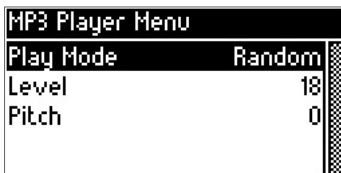

#### PERFORMANCE MODE:

Here you activate or deactivate the performance mode.

#### What is a performance?

A Performance is a combination and compilation of sounds, effects, volumes, pedals and settings. A performance makes it possible to call up very complex sound combinations at the touch of a button. It is possible to set and save up to 8 different sounds / parts in one performance.

#### The performance mode in the factory setting is always ON.

Press the encoder to change the performance mode on / off.

#### EQ MENU:

Pressing the encoder takes you to the equalizer menu.

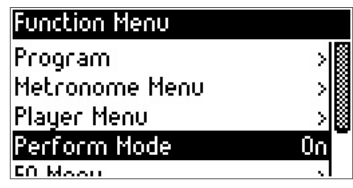

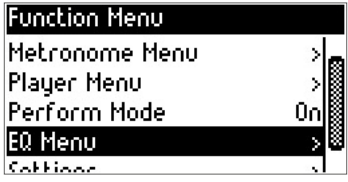

A 4-band equalizer is available here.

High, Mid2 (upper mid), Mid1 (low middle), low (bass). You can change the values to suit your taste by pressing and turning.

EQ On / Off: You can also switch the equalizer on or off by selecting and pressing the encoder.

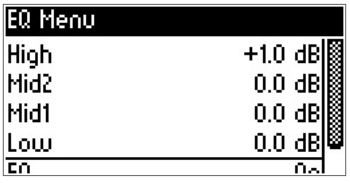

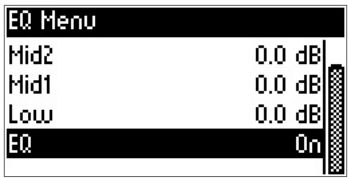

# **Deutsch**

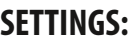

Turning and pressing the encoder takes you to the Settings window in the Function Menu.

Use Program Chan to change the MIDI channel to switch programs and performances. You change the channel again by pressing and turning the encoder.

Key Transpose: Here you change the pitch of an instrument or accordion / piano via MIDI signal

sends, e.g. you play on your keyboard / master keyboard in C major.

You transpose the Key Transpose to -2 (minus 2),

Now your PRO.MAX sounds in Bb major (but you play in C major on the keyboard / master keyboard / accordion).

**Tuning:** Here you determine the basic tuning of the sound module.

*TIP: Tuning is very important, especially when playing with wind instruments and/or strings. Here you should adjust the tuning to the other players.*

Pedal Sust: Pedal setting, adjusting the pedals

Depending on the manufacturer, the sustain / hold pedals have different assignments.

(Open / Close) so you can adjust the polarity of the pedal here.

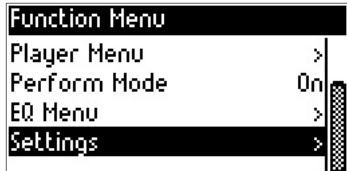

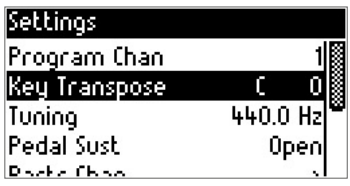

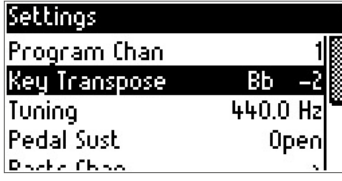

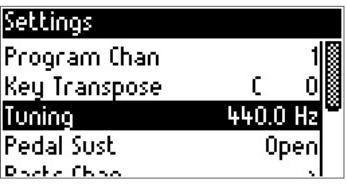

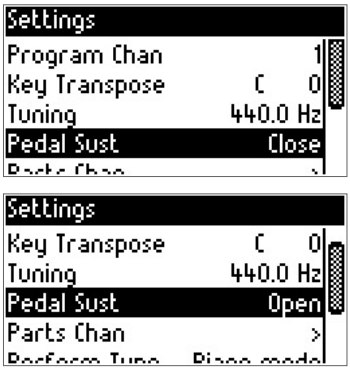

Part Chanel: Here you can set the MIDI channels for each part.

The PRO.MAX has 4 parts and can therefore assign different channels to the 4 Parts.

Note: Channel assignment is global, i.e. the same for all Performances.

#### *TIP: After changing the settings, you should always save them in the Registration Menu.*

Performance Type: Here you can choose between Piano Mode (Performances are completely controlled and played from one MIDI channel) and Poly Channel (Parts are controlled separately from different MIDI channels).

For your performances to work properly, Piano Mode should be active.

Registration: This is where you save all settings and performances. This is one of the most important menu items of the PRO MAX

**Note:** Please always save all changes to the settings and performances.

Pressing the encoder takes you to the Registration Menu. The following parameters are available here:

Save: Saving settings and performances and global parameters such as EQ, MIDI channels, performances, pedal settings, etc.

Save to USB Drive: Here all performances and settings are saved on the USB stick.

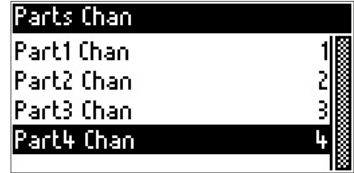

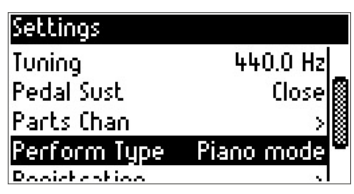

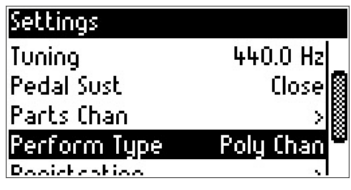

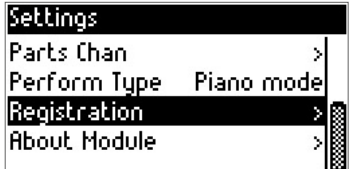

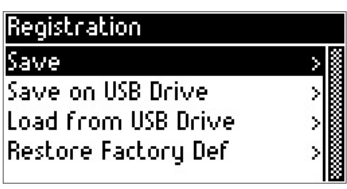

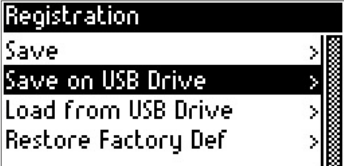

Load from USB Drive: Load registrations and global settings that you have saved on your USB stick.

Restore Factory Def: This function is used to restore the factory settings. (factory reset)

Pressing the encoder will take you to RESET: Press encoder for yes or EXIT for no.

Note: If a software update or sound bank update is made, a reset must"always" be carried out so that the new functions and updates take effect.

About Module: Here you will find the information about the firmware and the sound bank version, so that you are always"up to date".

Model: Firmware and Sound / Sample Set

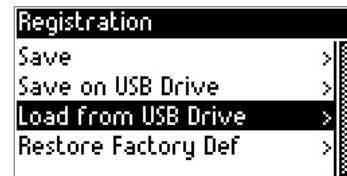

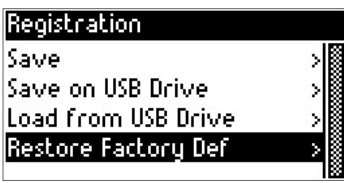

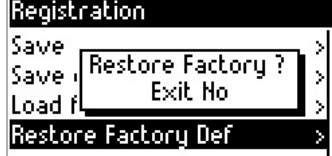

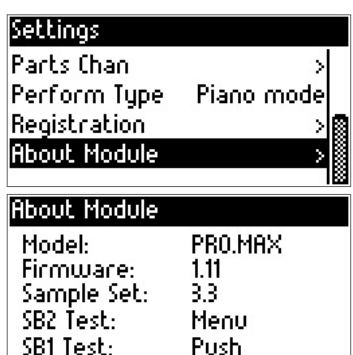

#### REVERB MENU:

Setting and changing reverb effects.

Press the reverb button on your PRO.MAX.

You can turn the reverb on or off by pressing the encoder.

Now use the encoder to select and press the appropriate reverb type.

The following reverb types are available: Room 1, Room 2, Room 3, Hall 1, Hall 2, Plate, Delay, Pan Delay

Select a type (with the encoder) and confirm the change with EXIT.

Reverb Level: Volume of the reverb effect. Press. the encoder and change the value by rotating the encoder, confirm your change with EXIT.

Reverb Time: determines the length of the reverb effect.

By pressing and turning the encoder you change the time / length of the reverb effect.

Confirm your changes with EXIT by pressing the **EXIT** button again to return to the Performance menu.

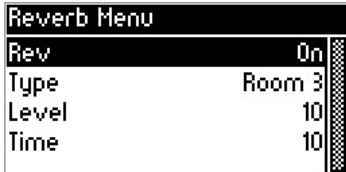

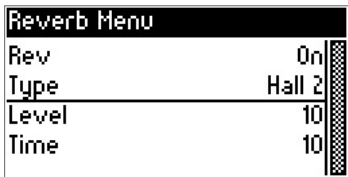

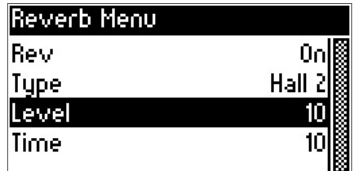

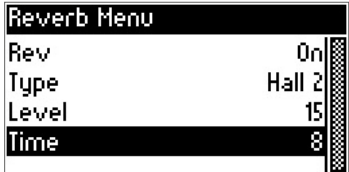

#### EFFECT MENU:

Settings and changing effects.

Press the Effects button on your PRO.MAX.

With the encoder (press and turn) you can now switch the effect on or off.

**Effect Type:** Turn and press to access the Type menu.

Here you can choose from the following effect types: Chorus 1, Chorus 2, Chorus 3, Chorus 4, Feedback Chorus, Flanger, Short delay, Sh.del.feedback.

**Effect Mix:** With Mix you determine the effect relationship to the sound (volume of the effect in the mix)

**Effect Depth:** the intensity of the effect on the sound

**Effect Rate:** determines the speed of the effect

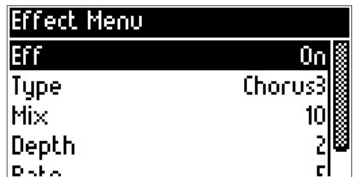

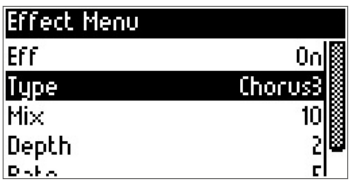

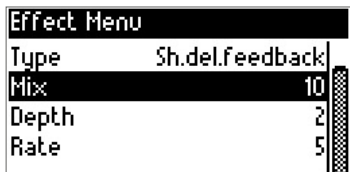

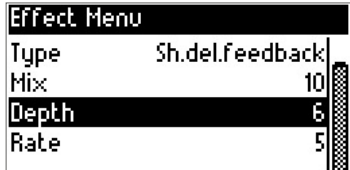

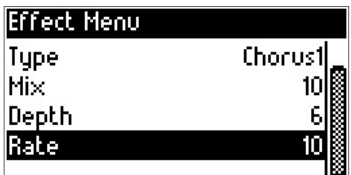

### *ABOUT MODULE*

#### Information about the PRO.MAX setup

Select Menu and rotate to Settings:

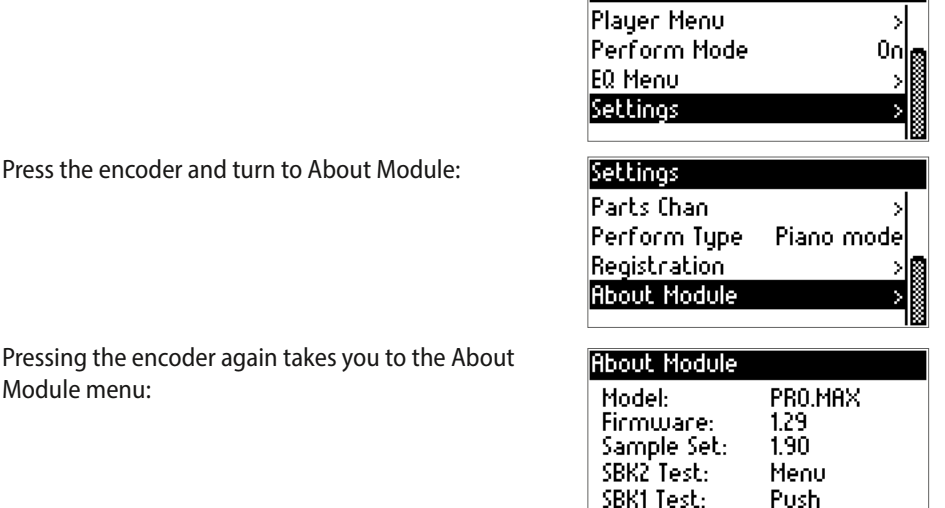

Function Menu

Module menu:

Here you will find information about:

Pressing the encoder again takes

Model (PRO.MAX), current software/firmware (Version 1.29) Sample Set (Soundbank Version) 1.90

and a test program for the internal memory.

SBK 2 test: Press the MENU button (the test may take a few minutes).

SBK 1 Test: Press the ENCODER (Push)

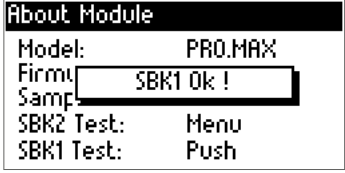

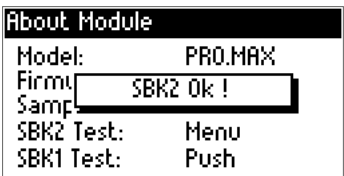

If an error message (Error) is displayed, please contact the

MB Music Service Support at:

info@mbmusic-pro.de

**Deutsch**

**English**

**Anhang/Appendix**

Anhang/Appendix

### *NEW FUNCTIONS!*

#### RECORD SONG:

Record your own songs/ pieces.

Press the MENU button to enter the Function Menu:

Pressing the encoder again opens the player menu:

Use the encoder to select the player menu:

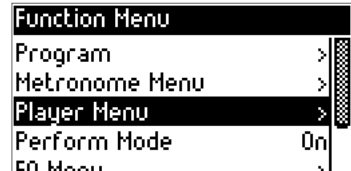

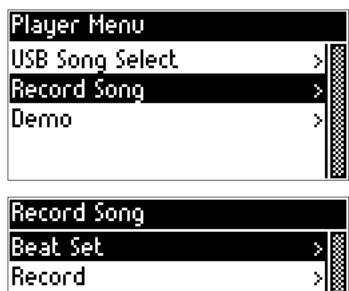

Here you can make the following settings:

Beat Set: A metronome helps you keep the beat.

Press the encoder again to open the Record Song

Tempo: speed

Menu:

Beat: Beat Art

Metro Vol: Volume of the metronome.

*NOTE: If you don't need a metronome, just set the volume to "0".*

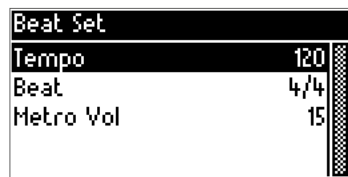

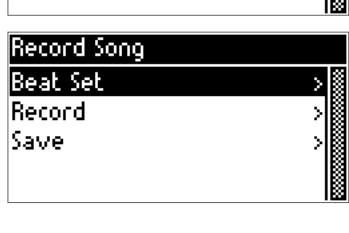

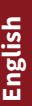

**Anhang/Appendix**

nhang/Appendix

Press encoder to enter record mode:

Pressing the encoder again is yours PRO.MAX ready to record a song:

As soon as you play your master keyboard or MIDI instrument, the recording starts.

The recording is stopped with the **MENU** button.

Now you can listen to your song by pressing the MENU button.

(Stop and play with the MENU button).

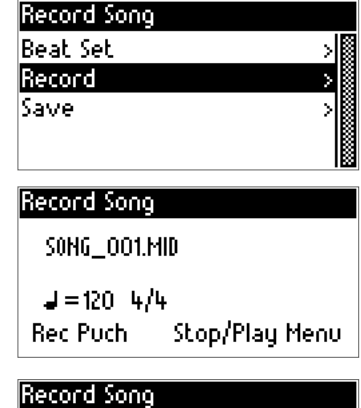

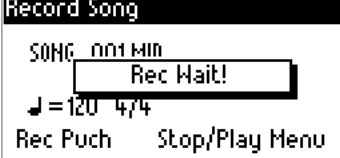

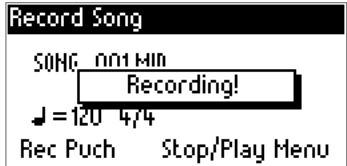

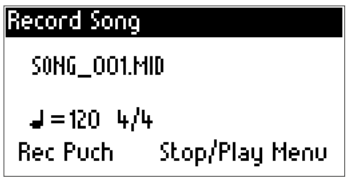

#### Saving the song:

With the **EXIT** button you get back to the Record Song window and select the SAVE function with the encoder:

Pressing the encoder takes you to Save Song on USB:

Here you can change the name:

Save with the MENU button.

#### SAVED OK!

The song is now on the USB stick and can be selected in the player menu via USB Song Select.

#### Important: A USB stick must be inserted in order to save a song.

If no USB stick is inserted, this message appears:

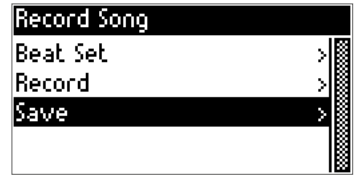

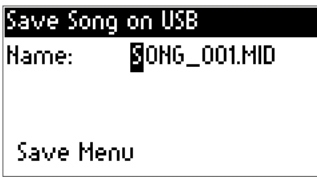

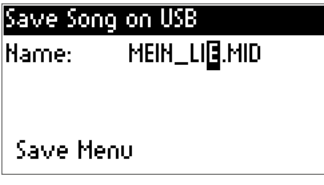

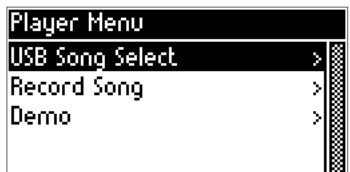

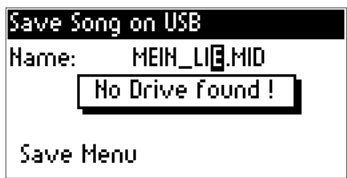

#### LEFTHAND MODE:

This is a special feature for left-handers or musicians who like to experiment.

If Lefthand Mode is set to ON, the connected MIDI keyboard (all incoming MIDI notes) will be flipped. This means that the high notes (treble) play in the bass and the bass plays in the treble, in other words: just the other way round.

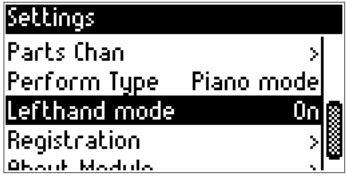

#### PEDAL EXPRESSION:

In the Settings menu you will find a new function Pedal Expr.

Here you can activate or deactivate (ON/OFF) the expression pedal connected directly to the module.

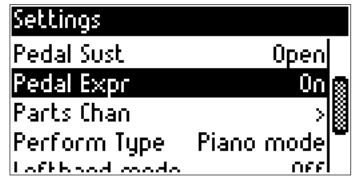

*Tip: When using MIDI instruments such as a MIDI accordion with bellows dynamics, this function is very helpful for better dynamics. To do this, set the Pedal Expr function to OFF.*

### *TECHNICAL DATA*

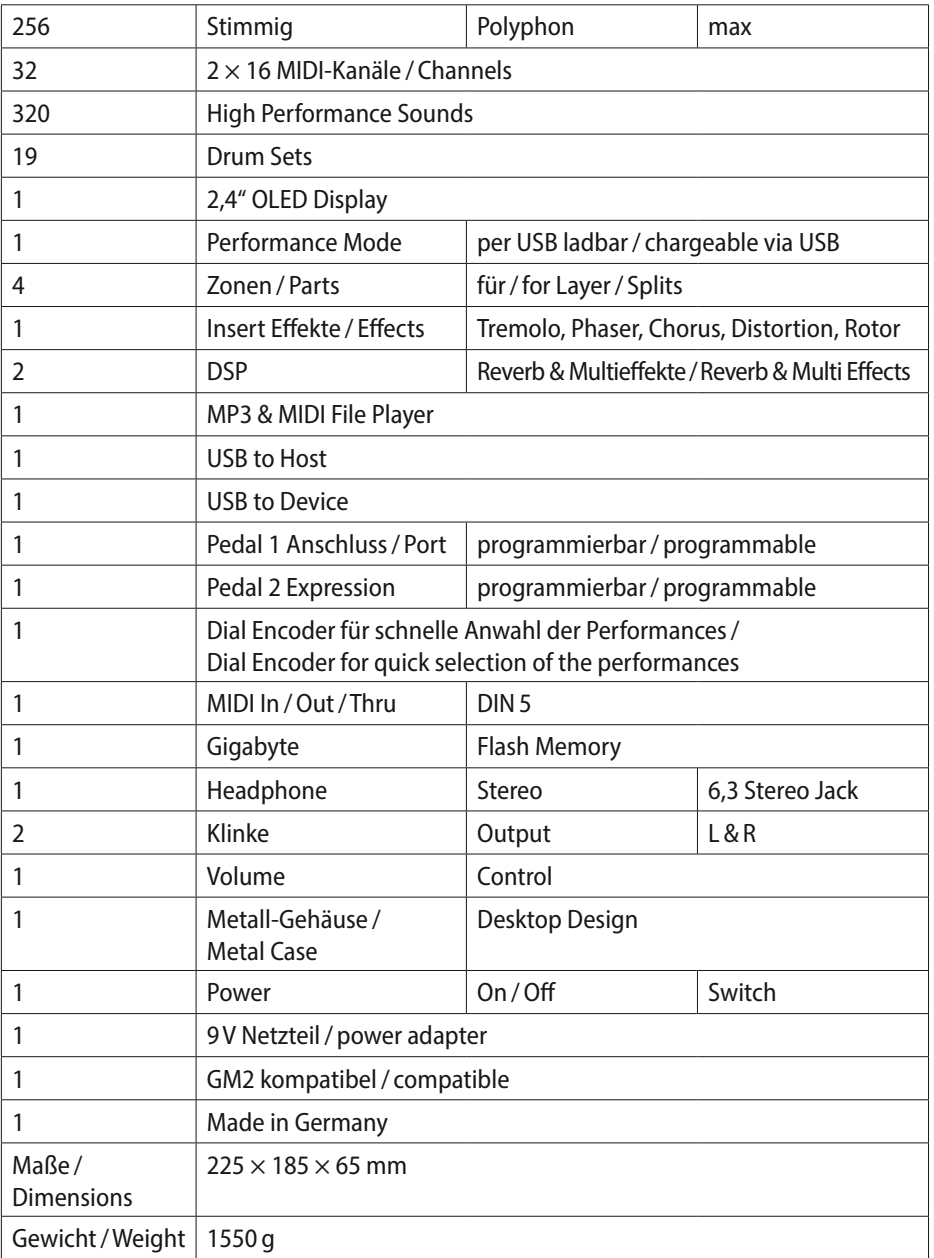

#### BACK PANEL

#### USB:

Device connector & Host connector. Half duplex USB mode.

USB device for connection to a PC / table / laptop

Note! Priority Mode: It is not possible to use the host and device mode at the same time. If a USB stick (Flash Drive) is connected or a USB MIDI keyboard (MIDI Master Keyboard) is connected, the host does not work and vice versa.

#### Power connector

Only use the supplied external power supply. The external power pack delivers 9V / 1.0 A and has"minus" in the middle (should you ever need another power pack).

#### MIDI Sockets (DIN5)

MIDI In: When using the MIDI In socket, all sent MIDI data is sent to the sound processor and at the same time to the USB port in order to send all data to a sequencer program or VST plugins/ program from there as a MIDI VIRTUAL cable.

MIDI Out: Sends all MIDI messages via the USB connection from a PC as a MIDI In VIR-TUAL cable (MIDI Out) for further control of sequencers or software programs.

MIDI Thru: Sends all data arriving at MIDI In directly on to MIDI Thru.

The PRO.MAX can thus be used as a fully-fledged bidirectional module.

#### Pedal Connections:

Expr: For connecting an expression pedal, assignable for multiple MIDI CCs, Stereo jack 6.35 - *adjustable in the settings menu*

Sust: Connection for a sustain pedal, open or closed, mono jack 6.35 – *adjustable in the settings menu*

#### Line Out:

R, L: Mono Jack 6.35 Level -110 dB

#### FRONT PANEL

Output: Phones stereo plug 6.35 for headphones -0.1 W

**Display:** Graphic OLED  $128 \times 64$ 

Encoder: 24 grids, with push (push and turn)

#### Control Knobs:

Reverb-Menu

Effect-Menu

Exit – for Function, Menu, Mode

Menu – Enter for Function, Menu, Mode

#### Volume Knob:

LEDs

Reverb on

Effect on

Perform on

MIDI/ Power on

### *PERFORMANCE LISTE / LIST*

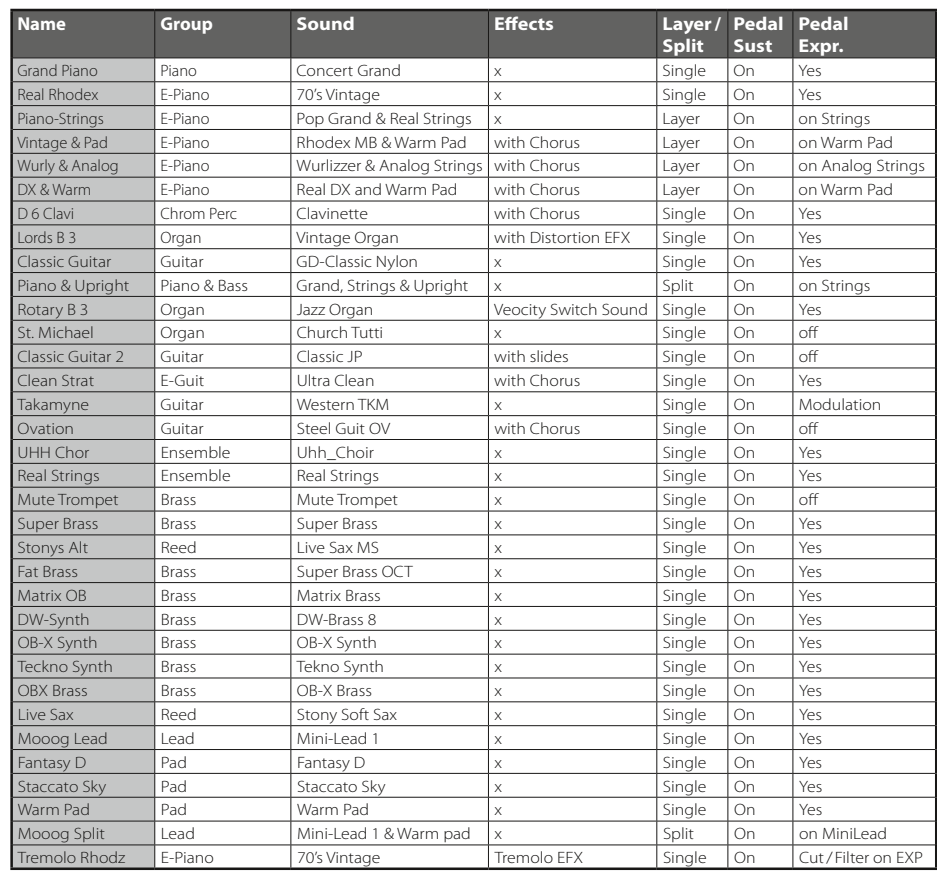

### *SOUND LISTE / LIST*

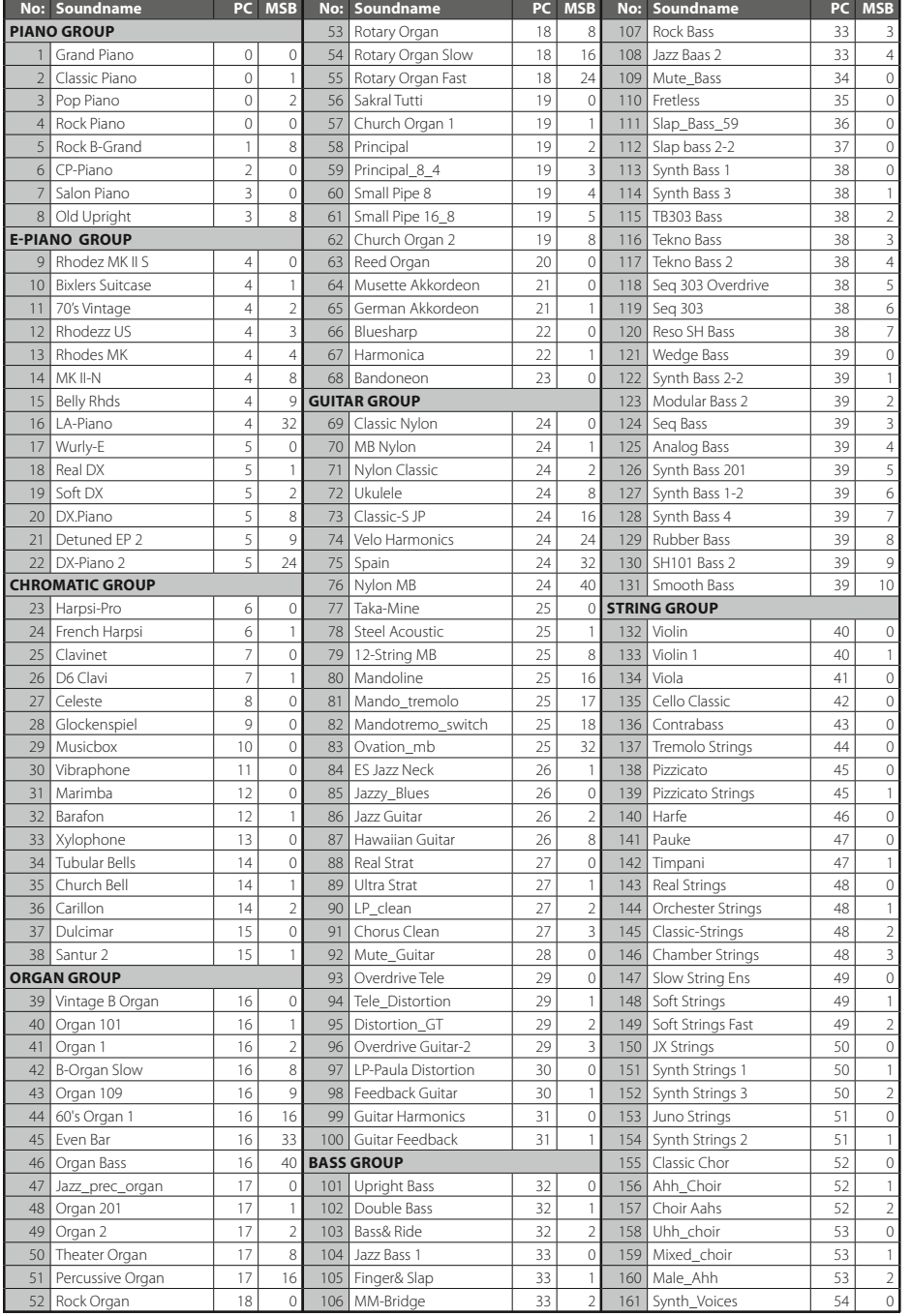

## *SOUND LISTE / LIST*

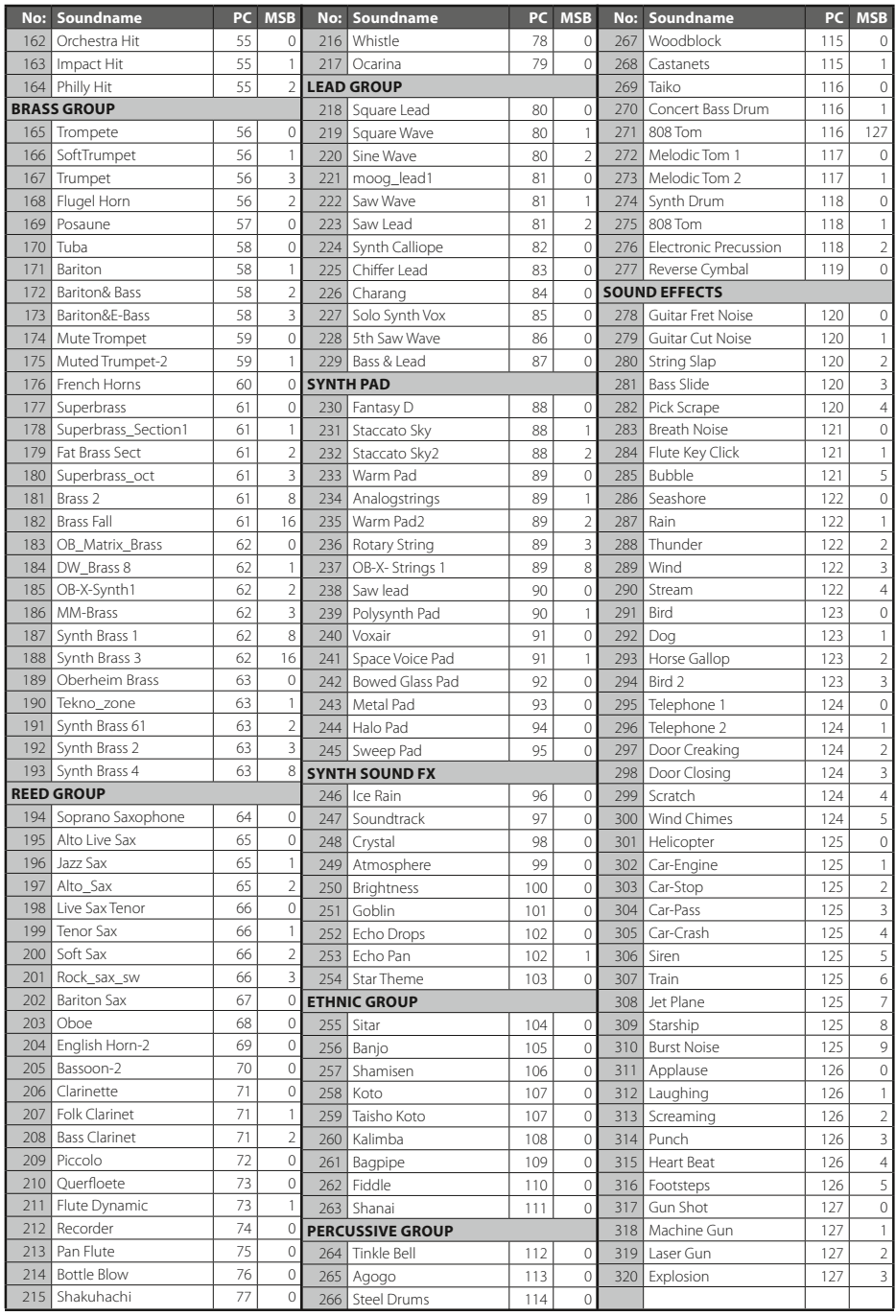

### *DRUM SETS*

#### **SET: LIVE 1 · PC #0**

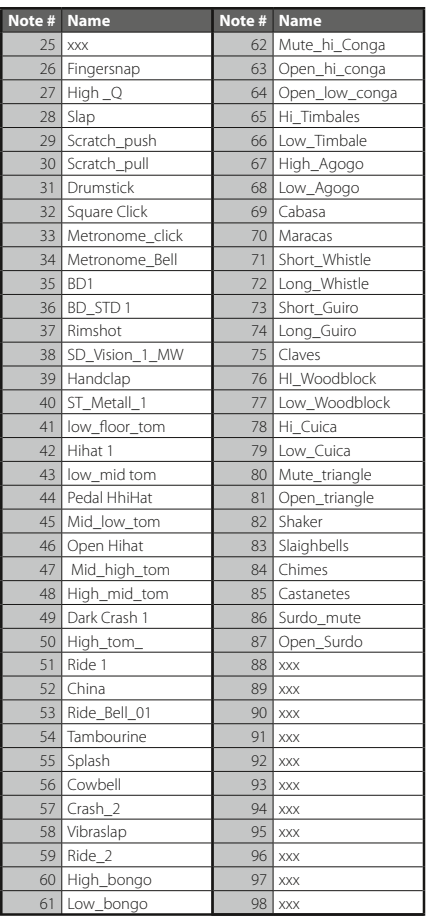

#### **SET: GM SET 1 · PC #1**

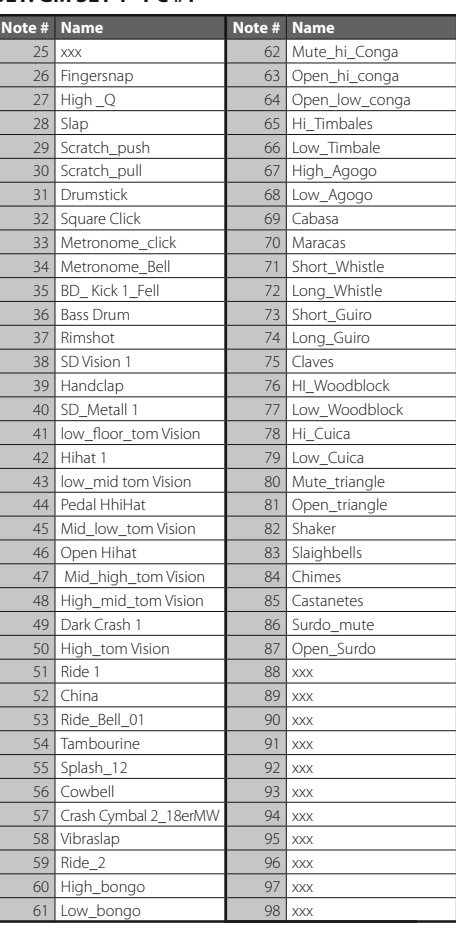

### *DRUM SETS*

#### **SET: GM SET 2 · PC #2**

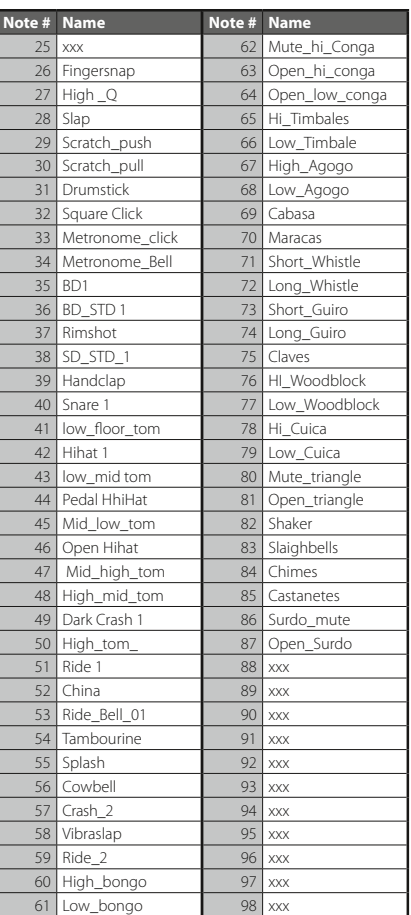

#### **SET: STANDARD 2 · PC #3**

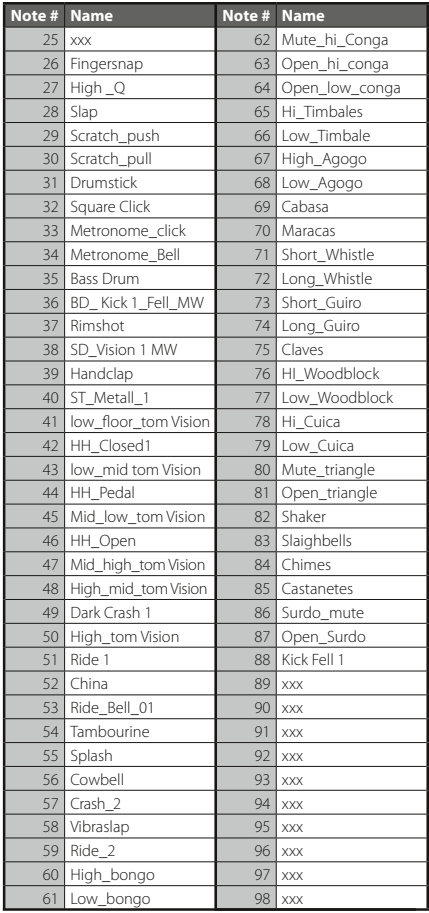

#### **SET: LIVE 2 · PC #4**

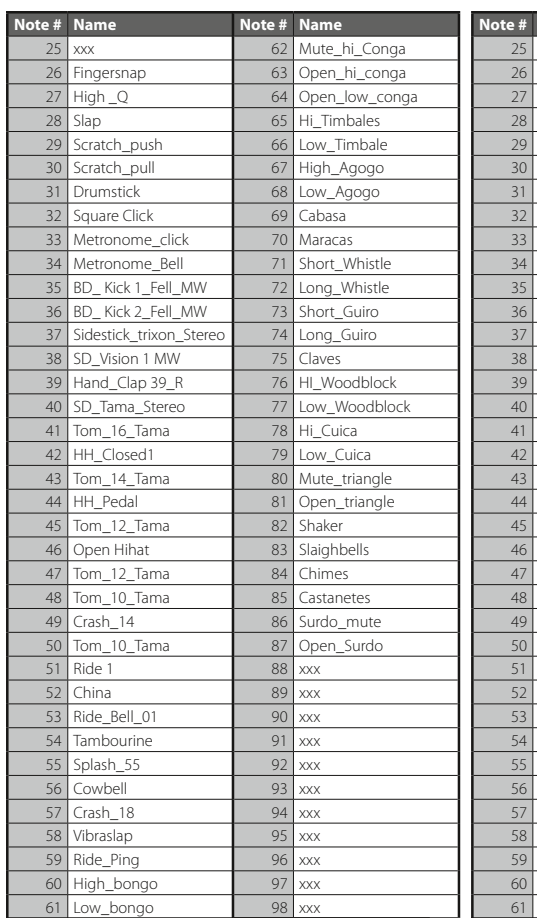

#### **SET: REAL LIVE 3 · PC #5**

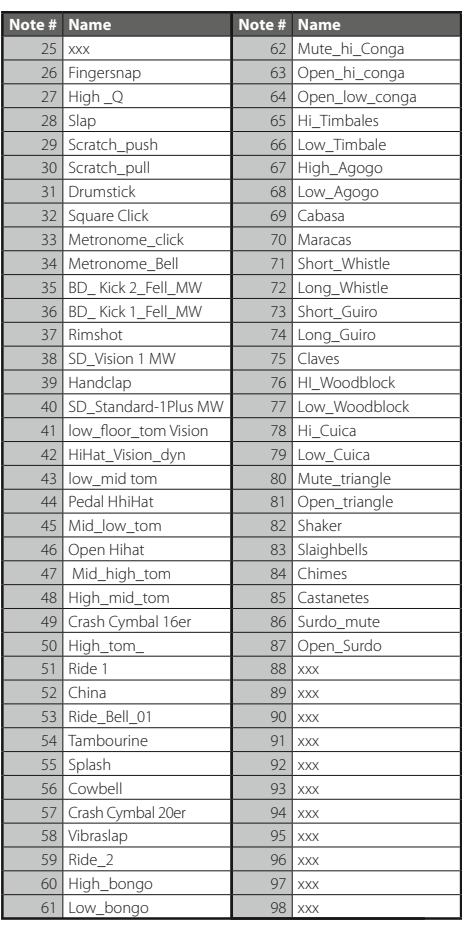

### *DRUM SETS*

#### **SET: REAL LIVE SET · PC #6**

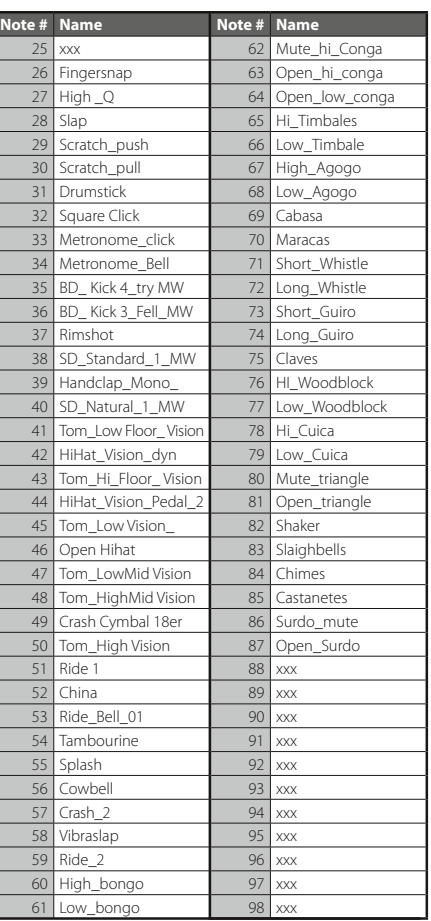

#### **SET: ROOM KIT · PC #8**

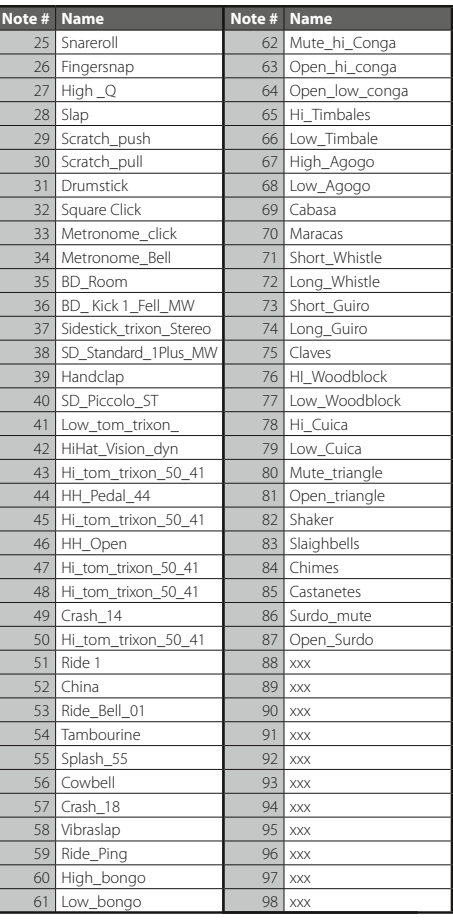

## **Deutsch**

#### **SET: TECHNO KIT · PC #11**

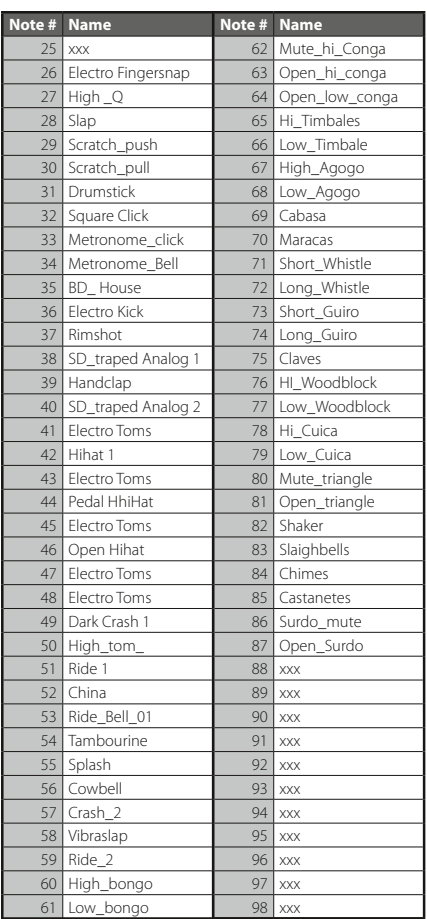

#### **SET: ROCK KIT · PC #16**

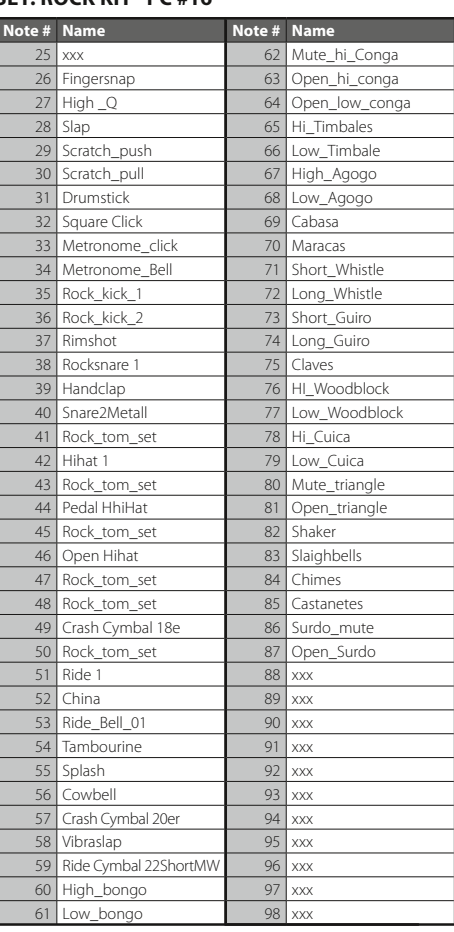

### *DRUM SETS*

#### **SET: ROOM KIT II · PC #17**

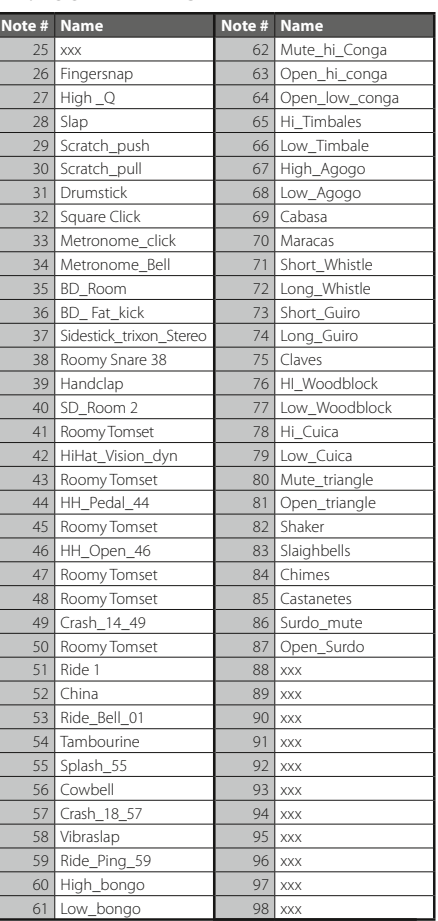

#### **SET: ELECTRO KIT · PC #24**

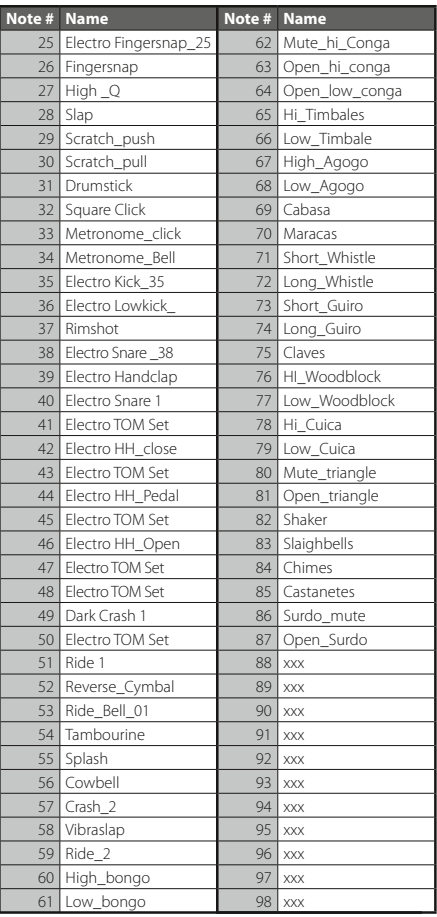

#### **SET: ANALOG KIT · PC #25**

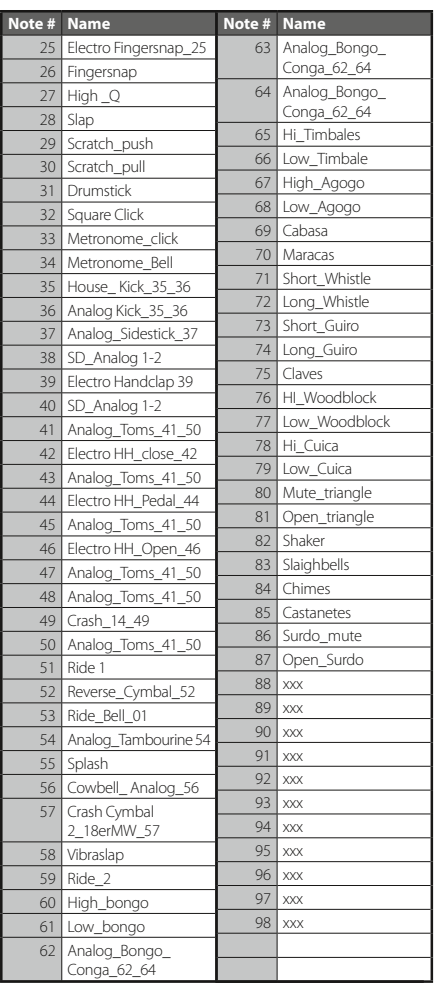

#### **SET: ANALOG KIT II · PC #25 MSB #1**

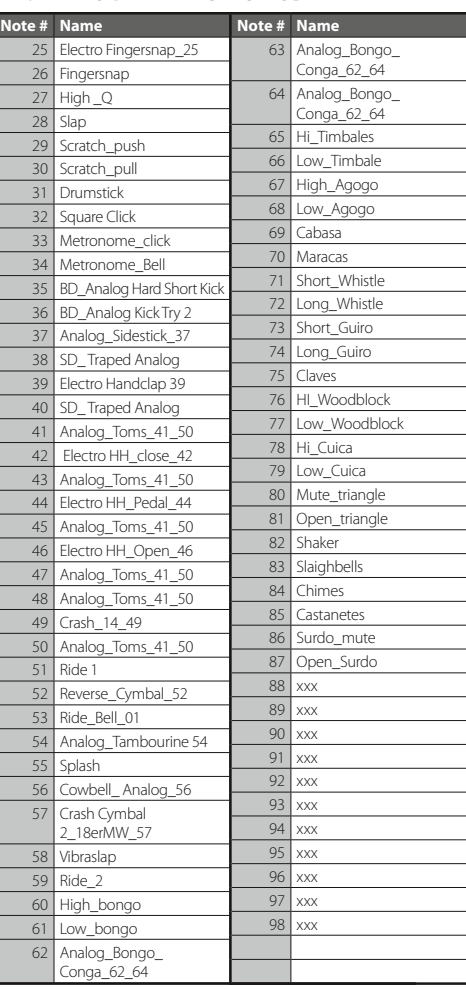

#### **SET: HOUSE KIT · PC #26 MSB #1 SET: BRUSH SET · PC #40**

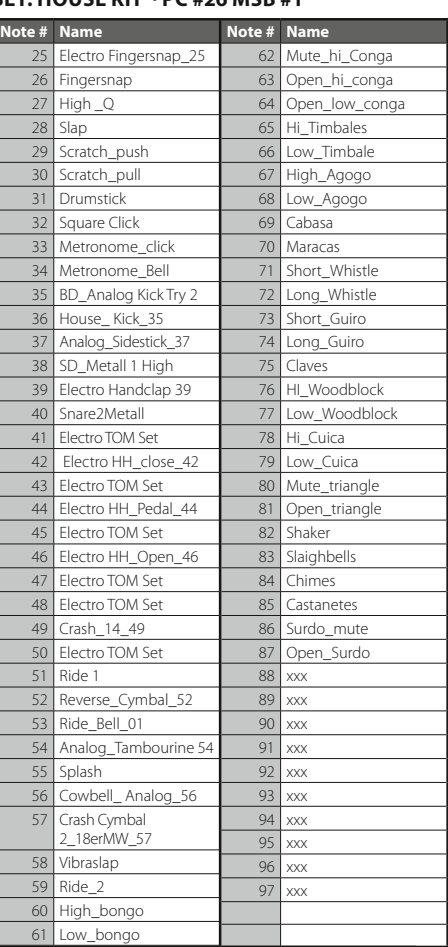

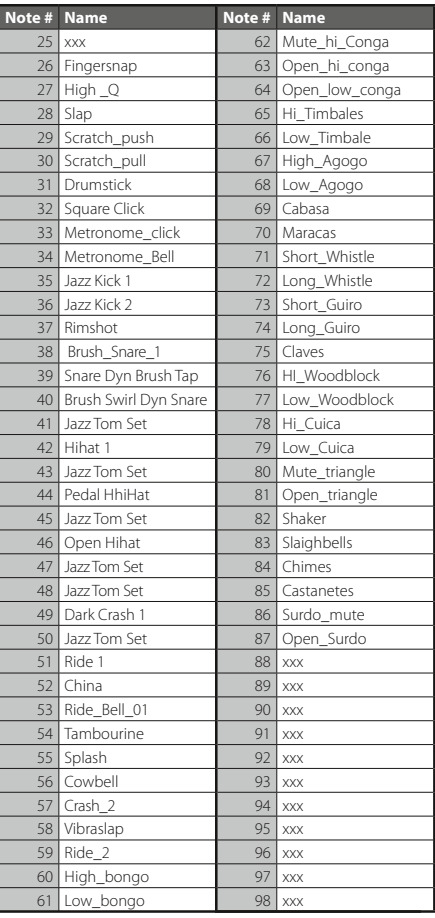

*DRUM SETS*
# **Deutsch**

#### **SET: ORCHESTER · PC #48**

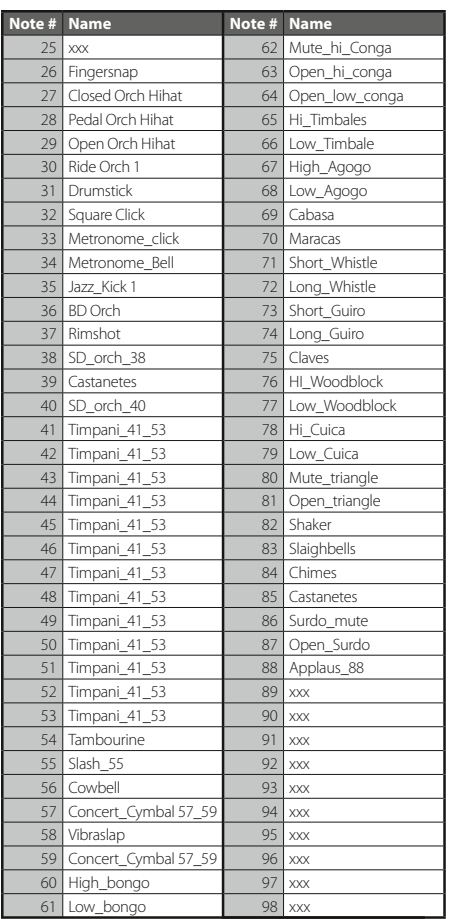

### **SET: BRUSH SET II · PC #40/1**

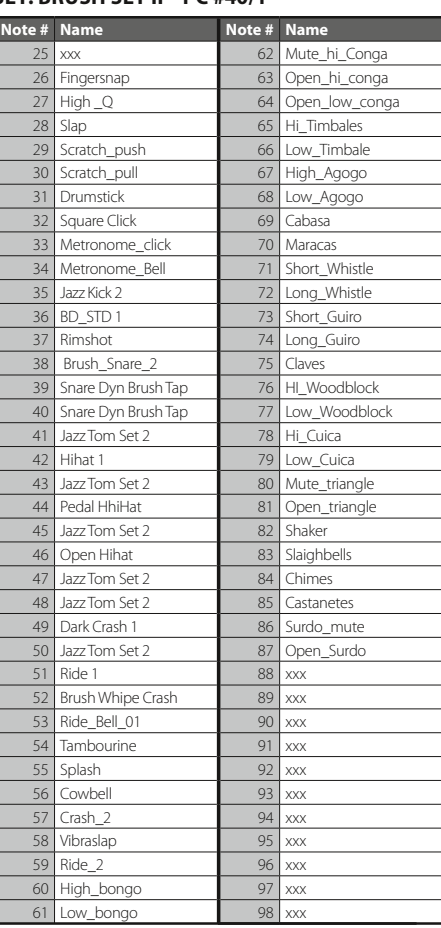

## *DRUM SETS*

### **SET: SFX KIT · PC #56**

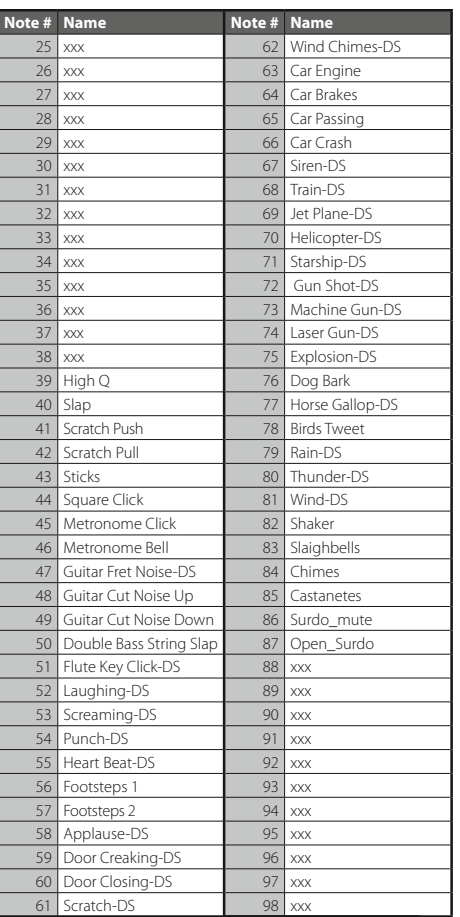

### *MIDI IMPLEMENTATION*

*MB Music PRO.MAX Bedienungsanleitung/ User Manual*

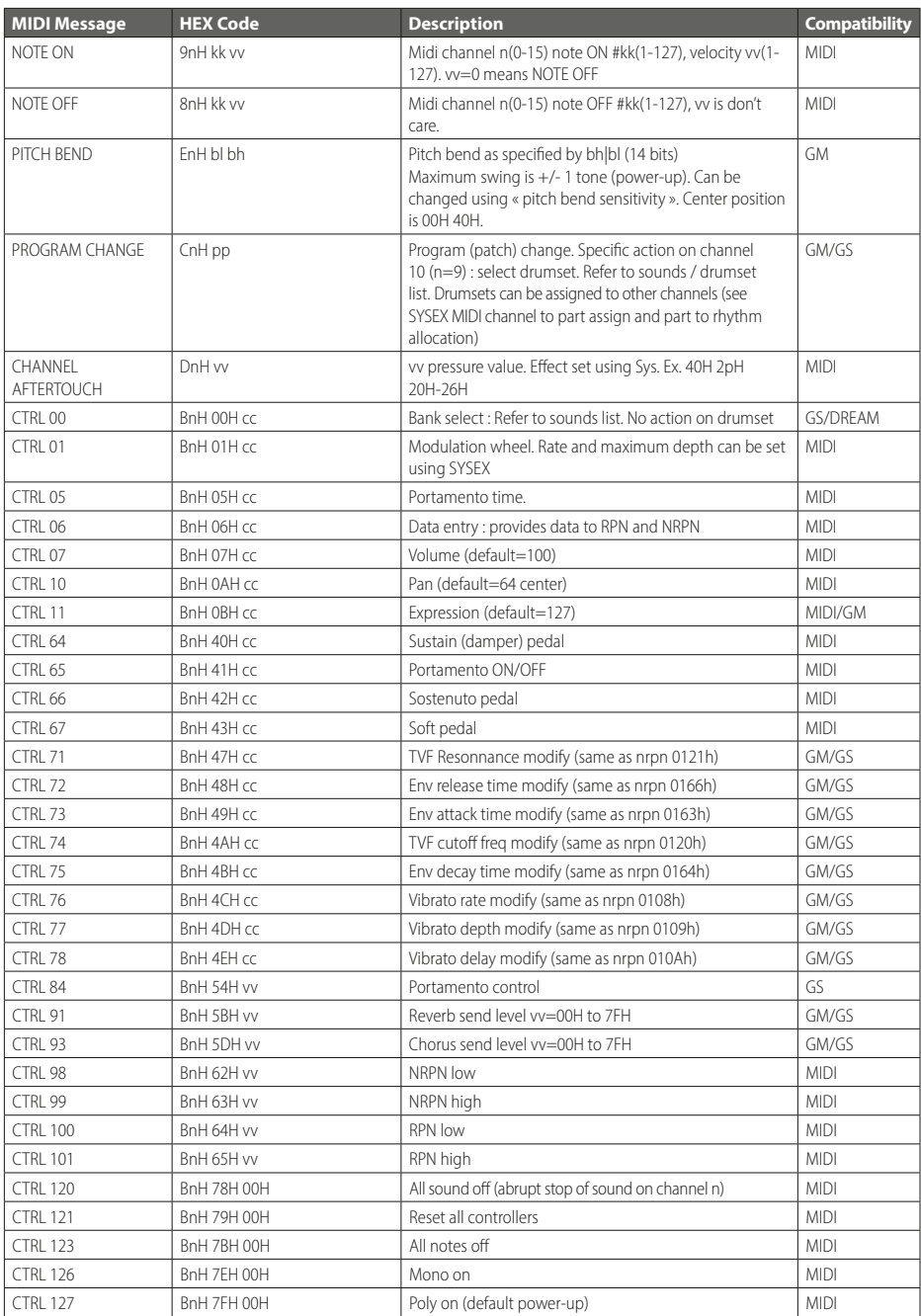

### *MB Music PRO.MAX Bedienungsanleitung/ User Manual*

### *MIDI IMPLEMENTATION*

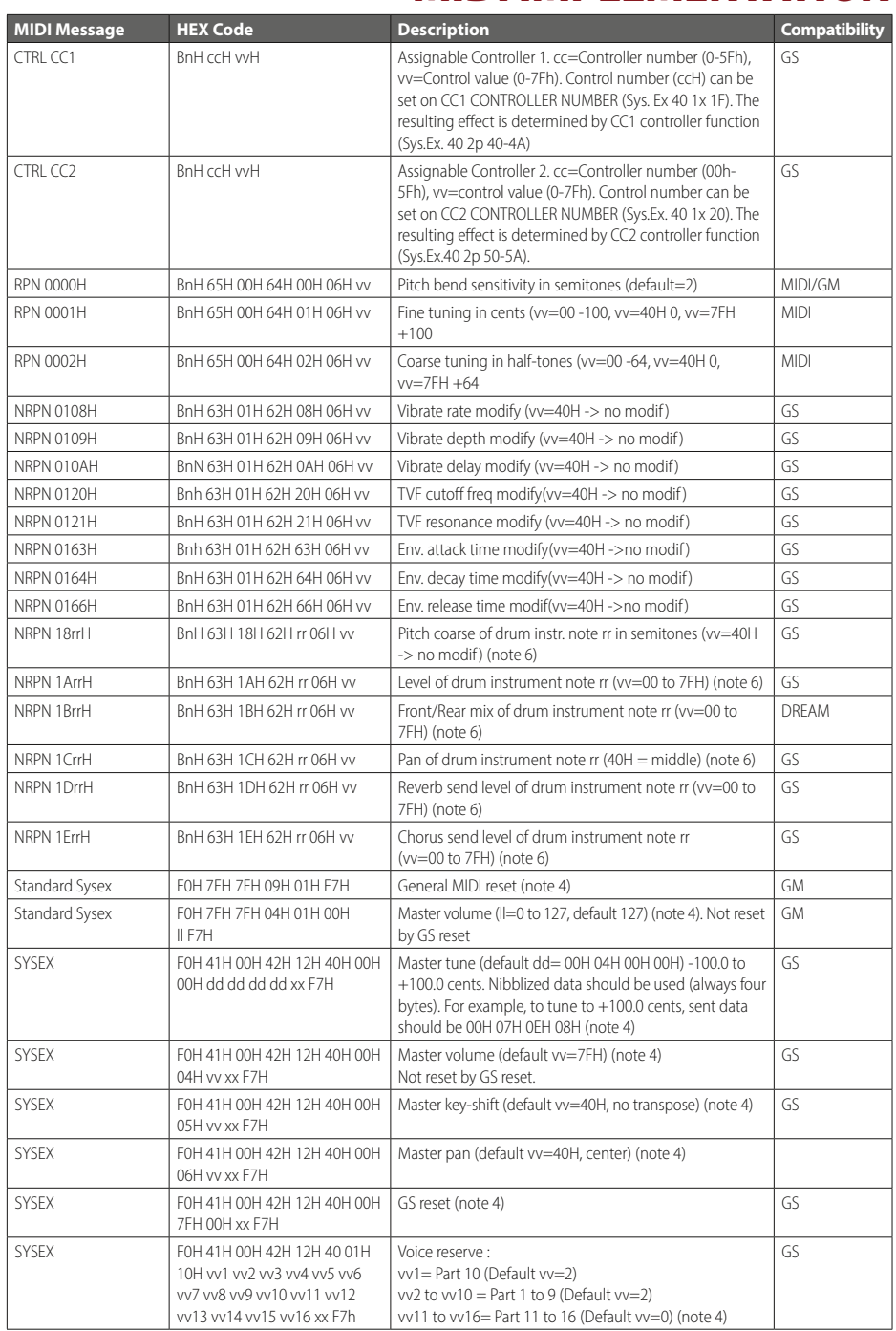

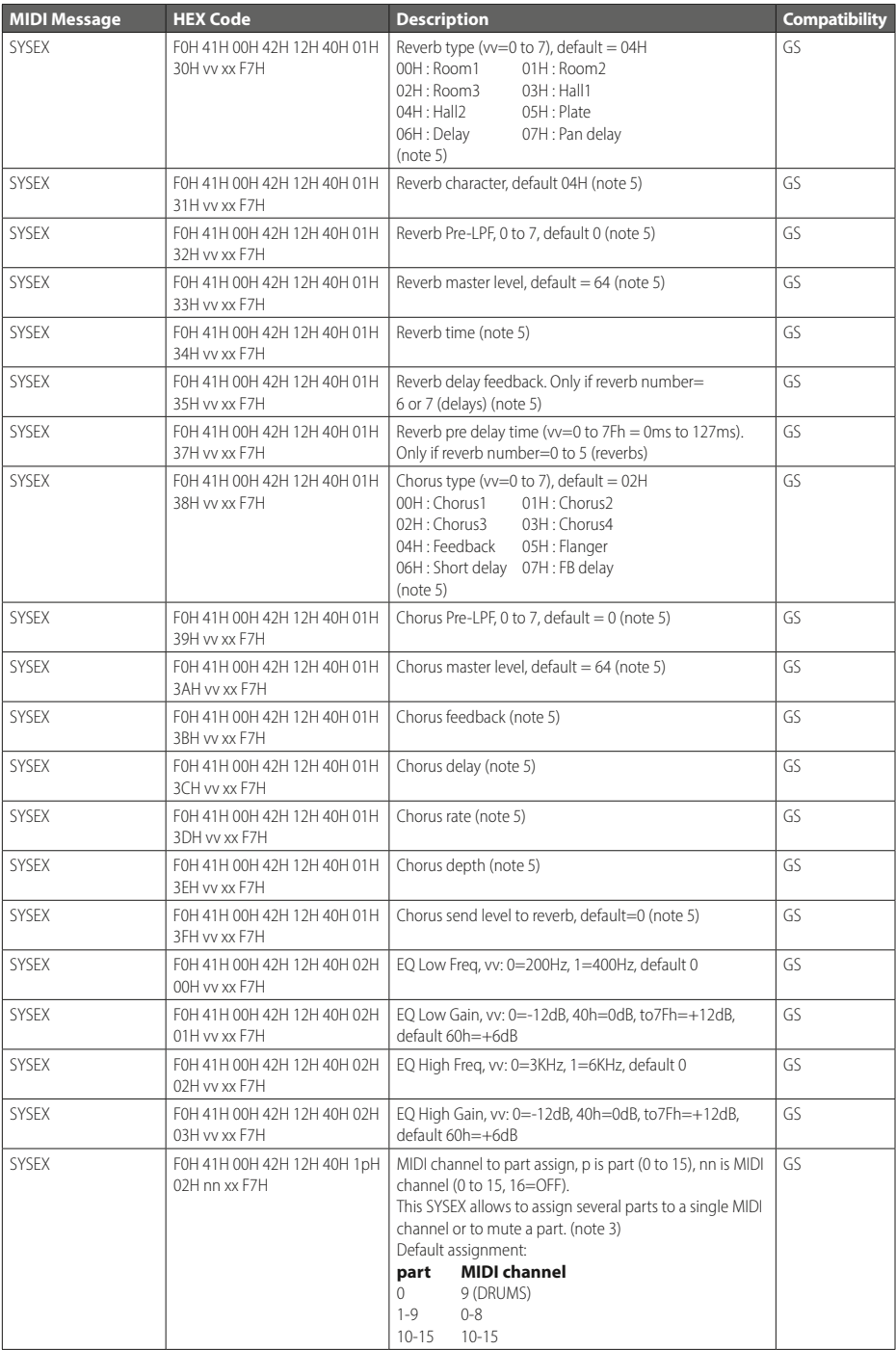

### *MB Music PRO.MAX Bedienungsanleitung/ User Manual*

### *MIDI IMPLEMENTATION*

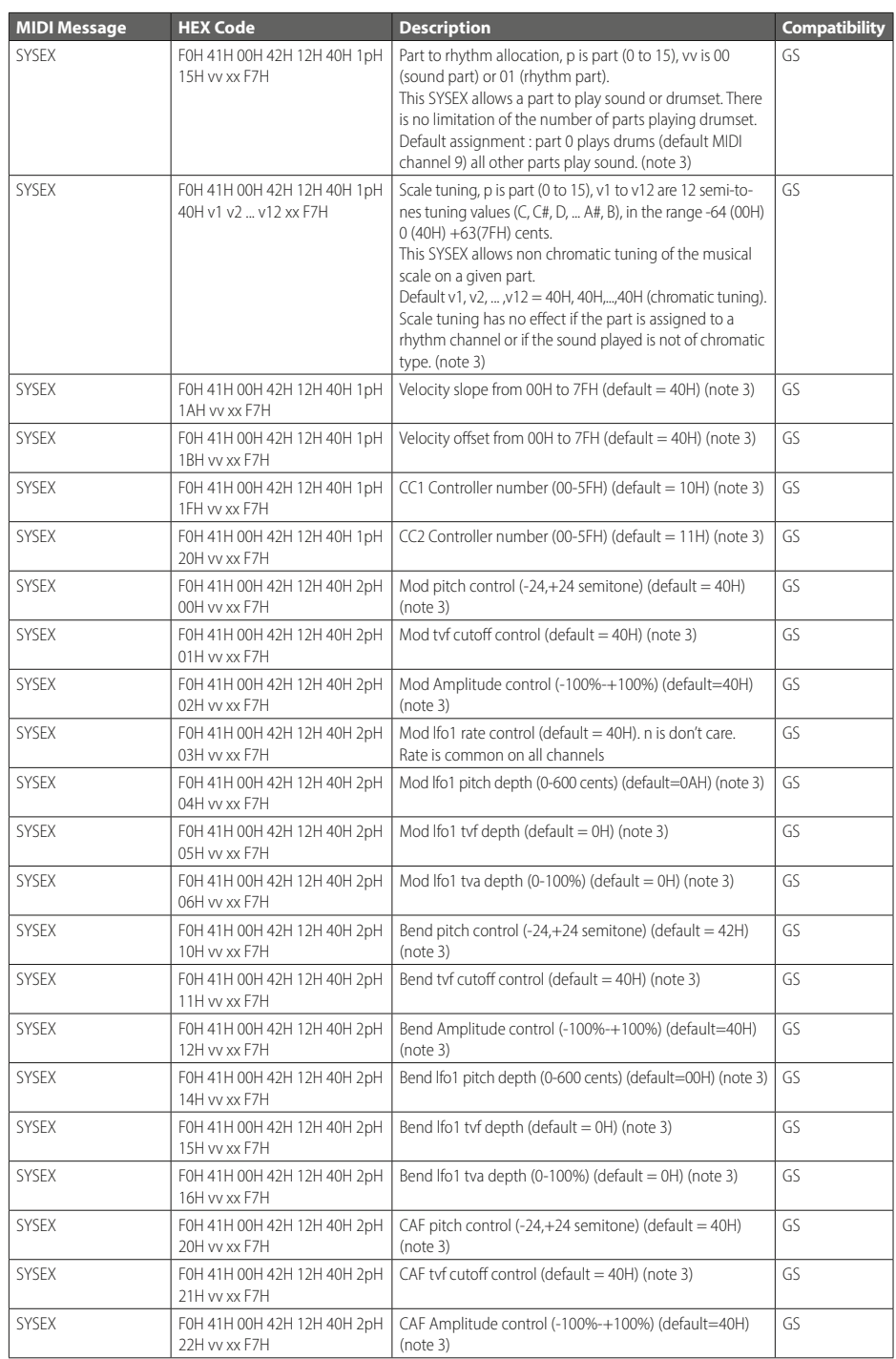

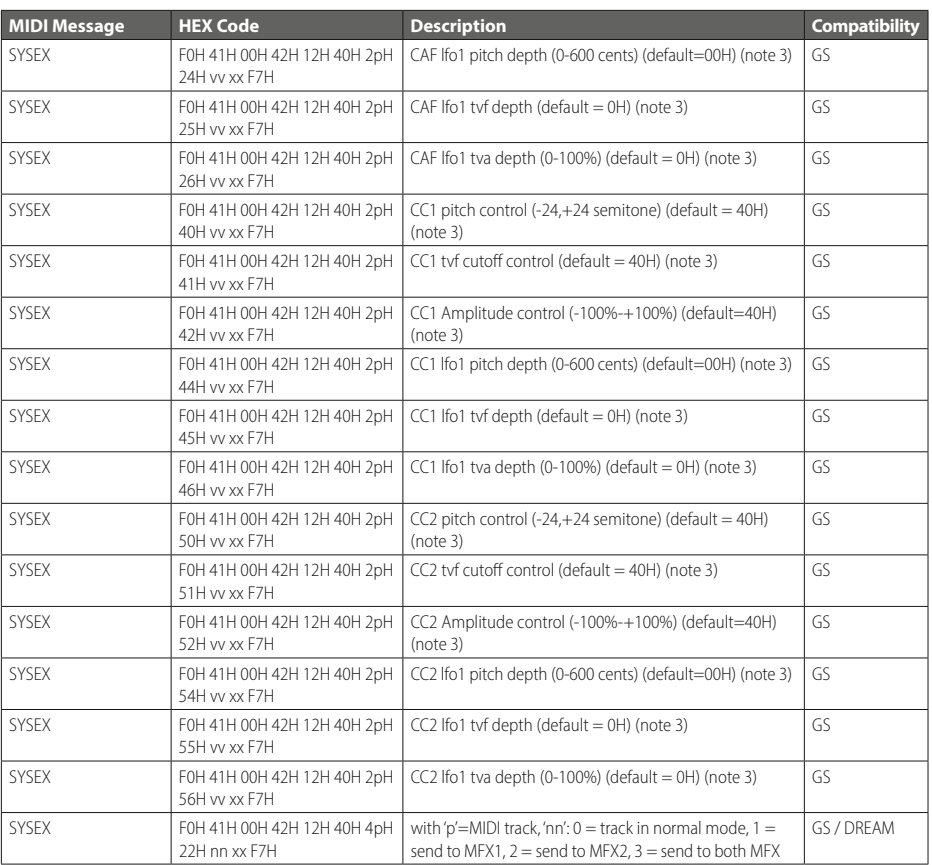

### Notes:

- 1. NRPN sending method: CTRL#99=high byte, CTRL#98=low byte, CTRL#6=vv. Example: NRPN 0108h = 40h -> CTRL#99=1, CTRL#98=8, CTRL#6=64.
- 2. x or xx means "don't care"
- 3. Cross system exclusive: Address can be 040h xxh xxh or 050h xxh xxh If address=040h xxh xxh: system exclusive applies to MIDI port 1 (MIDI channels 0-Fh) if received on MIDI port 1, applies to MIDI port 2 (MIDI channels 10-1Fh) if received on MIDI port 2. If addresse=050h xxh xxh, cross system exclusive: applies to port 2 if received on port 1, applies to port 1 if received on port 2
- 4. Non cross system exclusive applying only on receiving port:

System exclusive applies to MIDI port 1 (MIDI channels 0-Fh) if received on MIDI port 1. System exclusive applied to MIDI port 2 (MIDI channels 10-1Fh) if received on MIDI port 2.

5. Non cross system exclusive applying on both ports: System exclusive will be applied to all MIDI channels (0-1Fh). Can be received on port 1 or port 2 indifferently.

This is the case for all system exclusive concerning reverb and chorus because reverb and chorus are the same for both ports 1 and 2.

- 6. Drumset edit Nrpn: 4 different drumset edit tables are implemented:
	- 1 for MIDI port 1 channel 10
	- 1 for MIDI port 2 channel 10
	- 1 for MIDI port 1 channels 1-9 or 11-16: for all these channels, edit table is the same
	- 1 for MIDI port 2 channels 1-9 or 11-16: for all these channels, edit table is the same

#### KUNDEN-SERVICE

Sollten Sie wider Erwarten einmal Schwierigkeiten mit dem Produkt haben und Beratung oder Unterstützung benötigen, können Sie sich auf bestmögliche Hilfe verlassen. www.mbmusic-pro.de

Rechtlicher Hinweis: MB Music hat das Recht, Funktionen und/oder technische Daten ohne Hinweis zu ändern.

Hinweis zur WEEE Richtlinie: Die WEEE-Richtlinie (von engl.: Waste Electrical and Electronic Equipment; deutsch: Elektro- und Elektronikgeräte-Abfall) ist die EG-Richtlinie 2002/96/EG zur Reduktion der zunehmenden Menge an Elektronikschrott aus nicht mehr benutzten Elektro- und Elektronikgeräten. Ziel ist das Vermeiden, Verringern sowie umweltverträgliche Entsorgen der zunehmenden Mengen an Elektronikschrott durch eine erweiterte Herstellerverantwortung.

### CUSTOMER SERVICE

If you have any problems with your product and need advice or support, you can rely on the best possible help.

#### www.mbmusic-pro.de

Legal Notice: MB Music reserves the right to change features and/or technical data without notice.

Note on the WEEE Directive: The WEEE Directive (Waste Electrical and Electronic Equipment) is a European Union directive that aims to reduce the amount of electronic waste from discarded electrical and electronic equipment. The goal is to prevent, reduce, and recycle electronic waste in an environmentally friendly way by extending the manufacturer's responsibility.

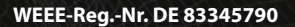

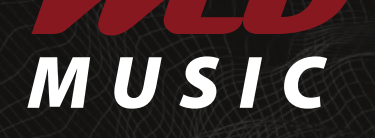

MB Music · Kantstraße 24 · 66953 Pirmasens · Deutschland / Germany Telefon / Phone: +49 6331 228010 · Fax: +49 6331 228011 info@mbmusic-pro.de

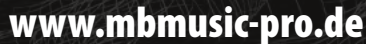

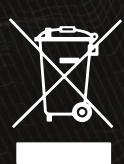

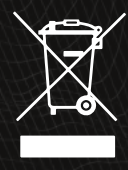